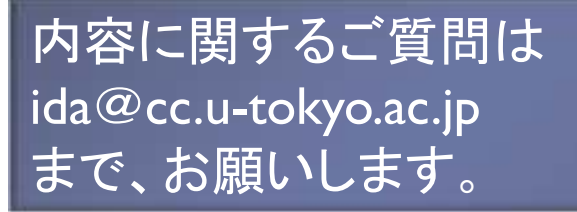

#### 第140回 お試しアカウント付き 並列プログラミング講習会「ライブラリ利用:科学技術計算の効率化入門」

### スパコンと線形計算ライブラリ(BLAS, LAPACK)

東京大学情報基盤センター 特任准教授 伊田 明弘

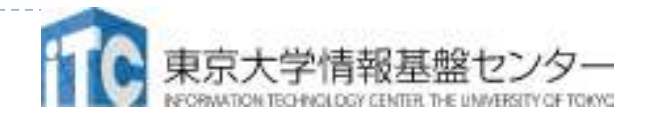

1

### チュートリアルの流れ

- 1.現代のスパコンと並列計算
- 2. BLAS, LAPACKの説明
- 3. プログラム実習Ⅰ
	- ・BALS/DGEMMサンプルプログラム実行
- 4. プログラム実習Ⅱ
	- ・LAPACK/DGESVサンプルプログラム実行

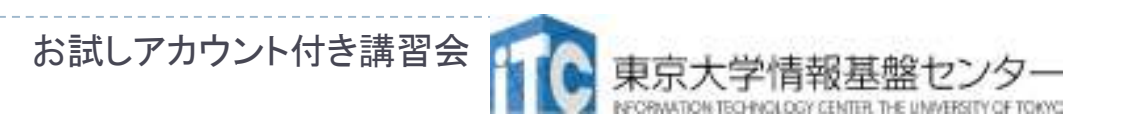

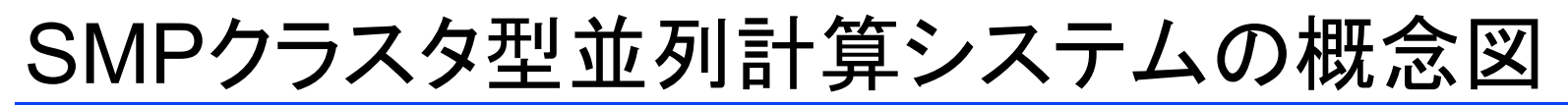

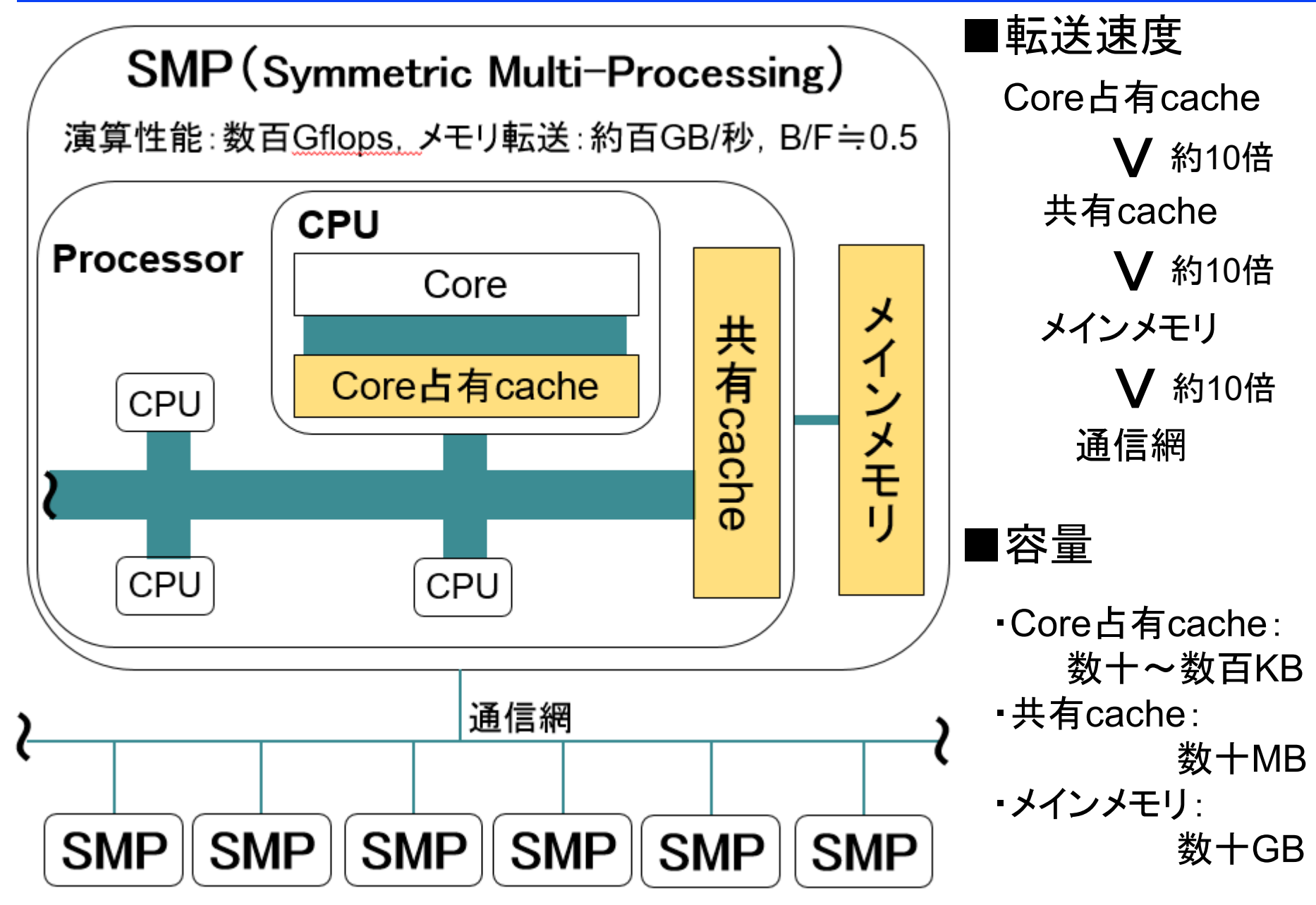

#### スーパーコンピュータの変遷

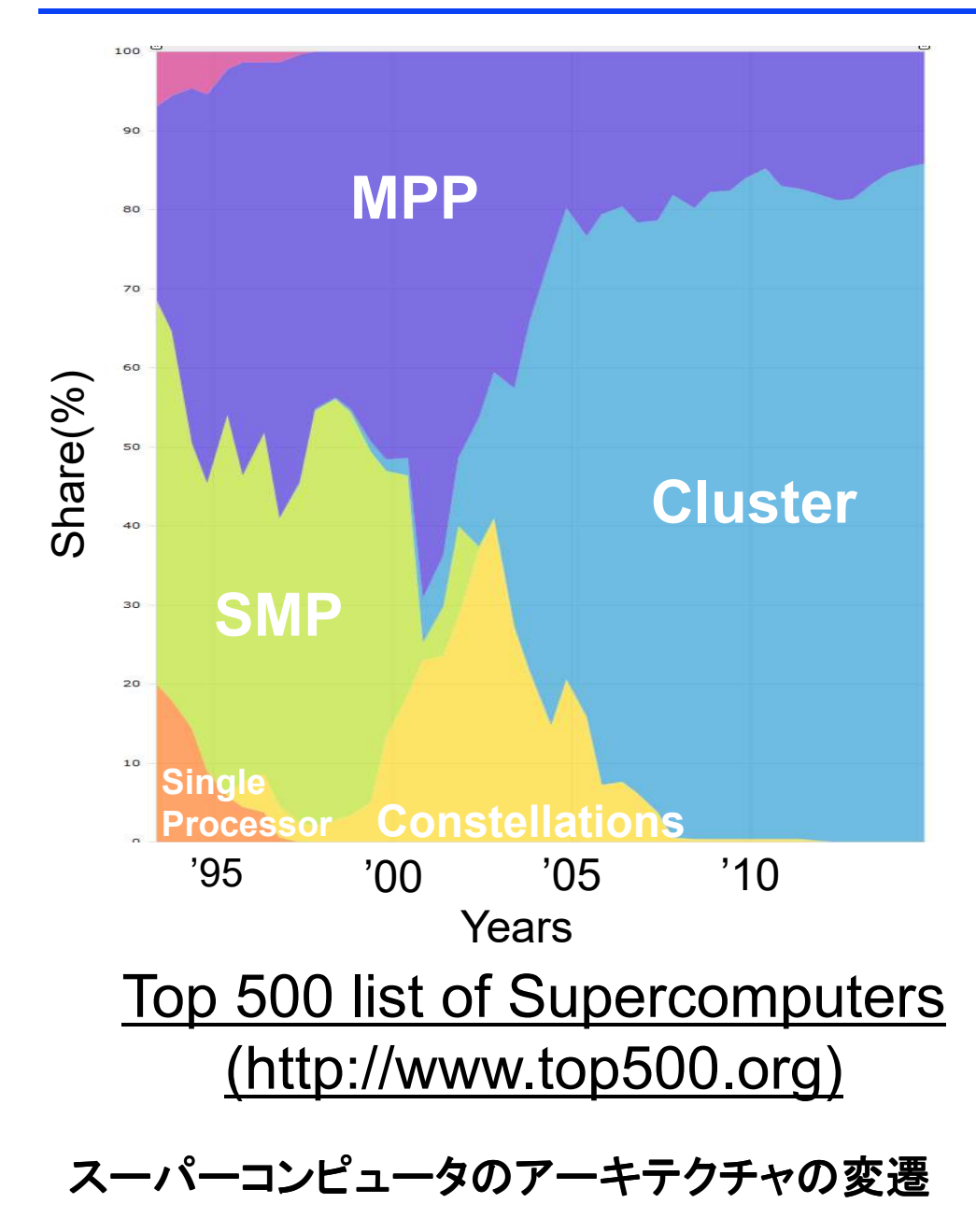

- ■クラスタ型が現代では主流
- ■クラスタ型計算システムの 性能を発揮させるのは大変
	- ・キャッシュの有効利用・SIMDの活用
	- ・計算負荷バランス
	- ・データ競合回避
	- ・計算順序保障
	- ・ハイパースレッドの活用
	- ・通信量の削減
	- ・効率的な通信パターン
	- ・同期回数の削減

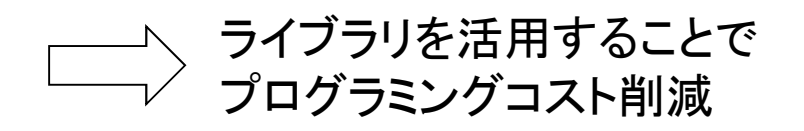

#### **SMP**クラスタ型並列計算システムの例

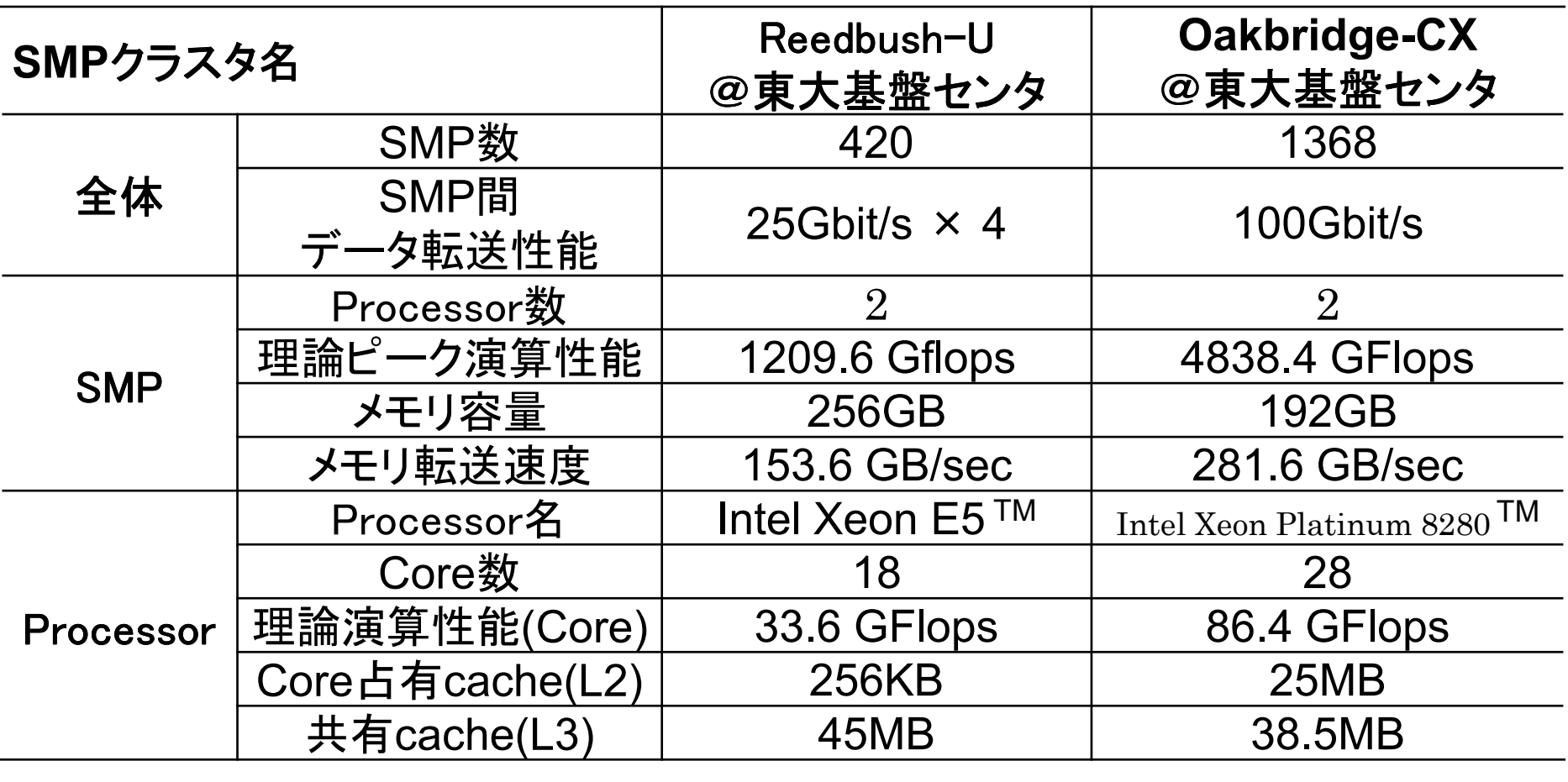

■GB:Giga Byteの略, 1GB=8Gbit ■flops : 1秒間に行われる浮動小数点演算の回数計算機の性能を表す指標によく使用される

#### 並列計算の必要性と種類

■逐次コードで使える計算資源は、スパコン全体の極々一部 ・スパコンは、普通のCPUの集合に過ぎずちっともスーパーではない・単体CPUの性能は、普通のパソコンと大差ない

■並列計算の種類

① 逐次コードの単純並列実行<br>・小規模計算を大量のパラメータ

- ・小規模計算を大量のパラメータに対して行う
- ・何も工夫することなく、最高の並列計算効率
- ・アルゴリズムの工夫やCasheの使い方などが高速化の鍵

② 並列コード<br>·複数のCPL

- ・複数のCPUを連携させて、大規模計算を行う
- ・並列化効率を向上させるため、うまく連携させる工夫が必要
- ・Casheの使い方など逐次コードで鍵となった技術もやはり重要

### 性能評価指標-台数効果

### ▶ 台数効果

- $\blacktriangleright$  式:  $S_P$  =  $T_S$  /  $T_P$
- ▶  $T_S$  :<mark>逐次の実行時間、</mark>  $T_P$  :P台での実行時間<br>○ POトキ→囲相めわりにいき申白ト
- $\blacktriangleright$ ▶  $S_P$ = $P$  のとき、理想的な(ideal)速度向上  $=$   $P$
- ▶ 並列化効率

$$
\blacktriangleright \ \vec{\mathbf{x}} \colon E_P = S_P / P \times 100 \, [^0\%]
$$

- ▶ 飽和性能
	- ▶ 速度向上の限界
	- ▶ Saturation、「さちる」

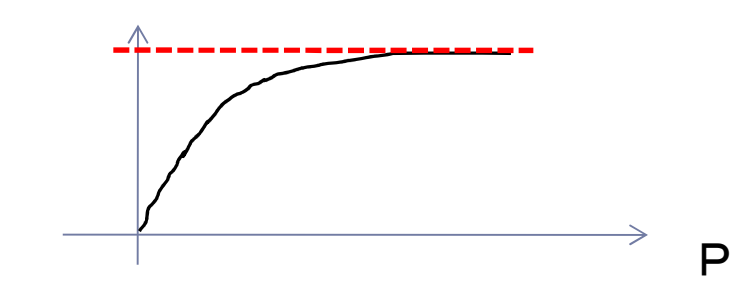

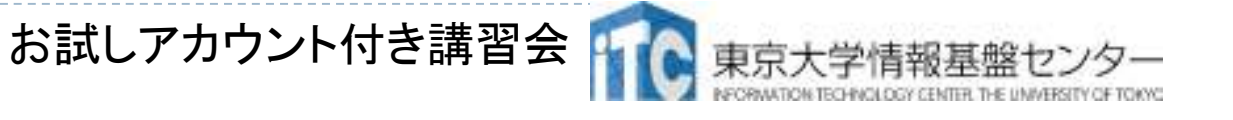

アムダールの法則

- ▶ 逐次実行時間を K とする。<br>- ^ ^ ^ <sup>+</sup> \* F!!!: !\* <del>~</del> \* 7 F!! そのうち、並列化ができる割合を α α とする。
- ▶ このとき、台数効果は以下のようになる。

 $S_{\scriptscriptstyle D}$   $=$  $K$ / $(K\alpha/P+K(1$  $\alpha))$ **Contract**  $=1/(\alpha/P + (1$  $P_P = K/(K\alpha/P + K(1-\alpha)) = 1/(\alpha/P + (1-\alpha))$ 

- $\blacktriangleright$ ▶ 上記の式から、たとえ無限大の数のプロセッサを使って も(P→∞)、台数効果は、高々 <u>1/(1-</u><br>(アハダールの注則) **Contract Contract**  (アムダールの法則)<u>α)</u> である。
	- ▶ 並列化が全体の90%だと、無限個のプロセッサを使用しても、 1/(1-0.9) = <u>10 倍</u> にしかならない!<br>、吉姆能力法式するとめには
		- →高性能を達成するためには、少しでも並列化効率を上げる実装をすることがとても重要である

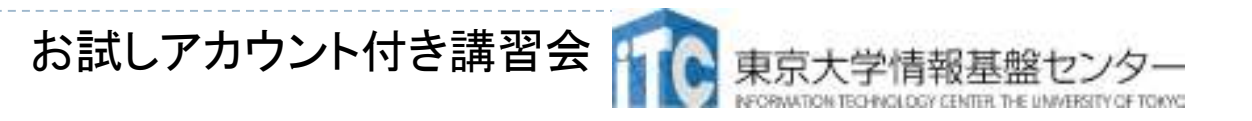

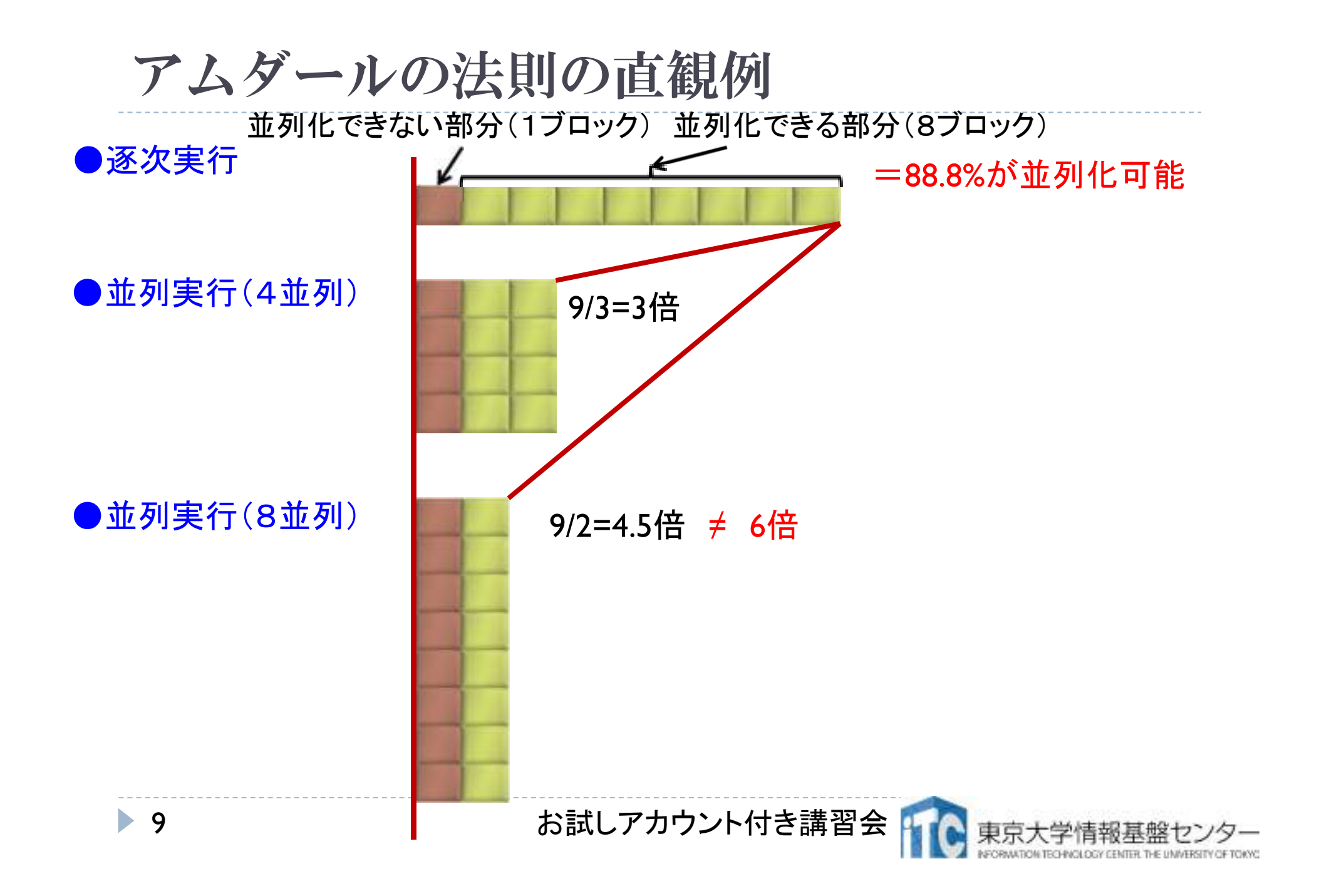

### 並列コードの種類

MPIプロセスとOpenMPスレッドを用いた並列化が 二大メジャー手段

- ■プロセス並列
	- MPI I MI **MPI** (**Message Passing Interface**)
	- HPF (High Performance Fortran)
- ■スレッド並列
	- – **Open MP**
		- ユーザが並列化指示行を記述
	- Open ACC
	- <sup>P</sup>thread (POSIX スレッド)
	- CILK
	- –Java

プロセスとスレッドの違い •メモリを意識するかどうかの違い•別メモリは「プロセス」•同一メモリは「スレッド」

## <u>スレッド並列とプロセス並列</u><br>一

■スレッド並列

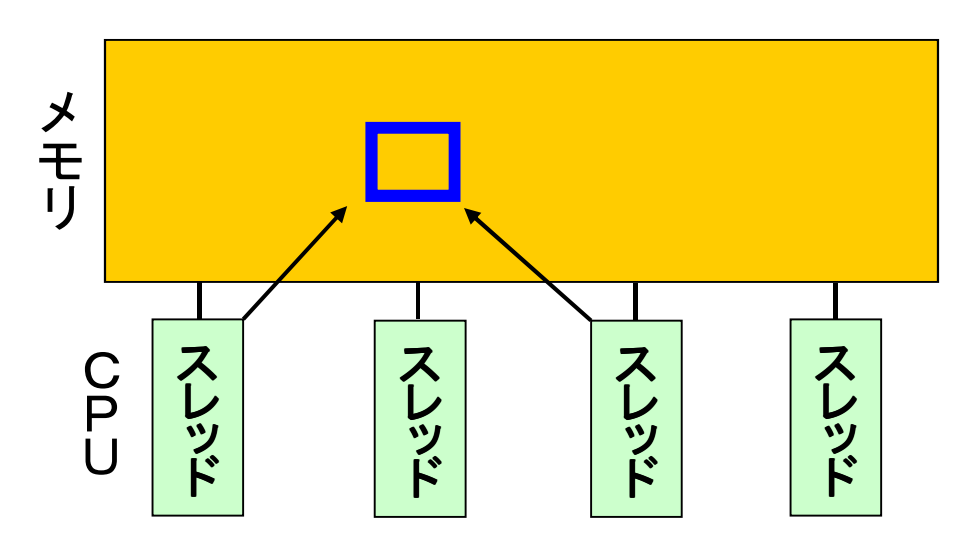

#### ・SMPのように、メモリが多数のCPUで共有されていることが前提

- ・任意の情報へどのスレッドからも直接アクセス可能
- ・通信網の先にある他のSMPが持つ情報へはアクセス不能

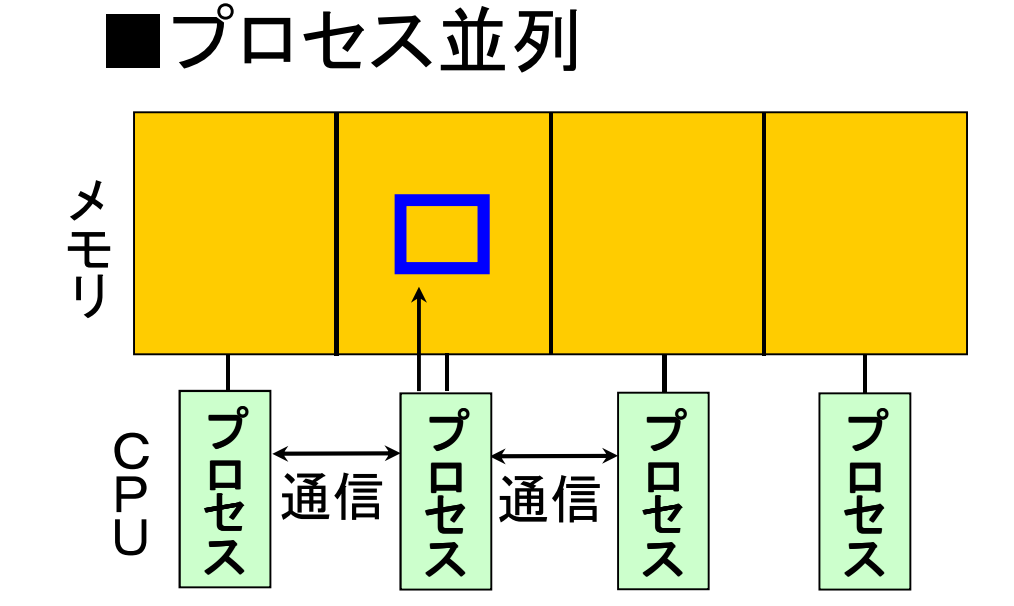

- ・メモリが多数のCPUで共有されていたとしてもメモリ空間を分離
- ・他のプロセスが持つ情報へは「通信」することでアクセス
- 「`孟*/*亖 」 ナス <sup>ー</sup> レ/ ー ト! │ ノ 「通信」することにより、他のSMP<br>が持つ情報へもアクセス可能 が持つ情報へもアクセス可能

### MPI+OpenMPハイブリッドプログラミングモデル

#### ■SMPクラスタを考えるとプロセス並列とスレッド並列の組み合わせが合理的

- ・各MPI-processが、1つ以上,SMP-core数以下の固定数のOpenMP-Threadを持つ
- ・演算の多くはOpenMP-Threadが共有メモリ下で実行する
- ・各MPI-processは独立したメモリ空間を有し,process間通信でデータをやりとりする
- ・各MPI-processが何Thread持つのが良いかは計算システムと実装で決まる

#### ■**SMP-core**数が4つの場合の組み合わせ

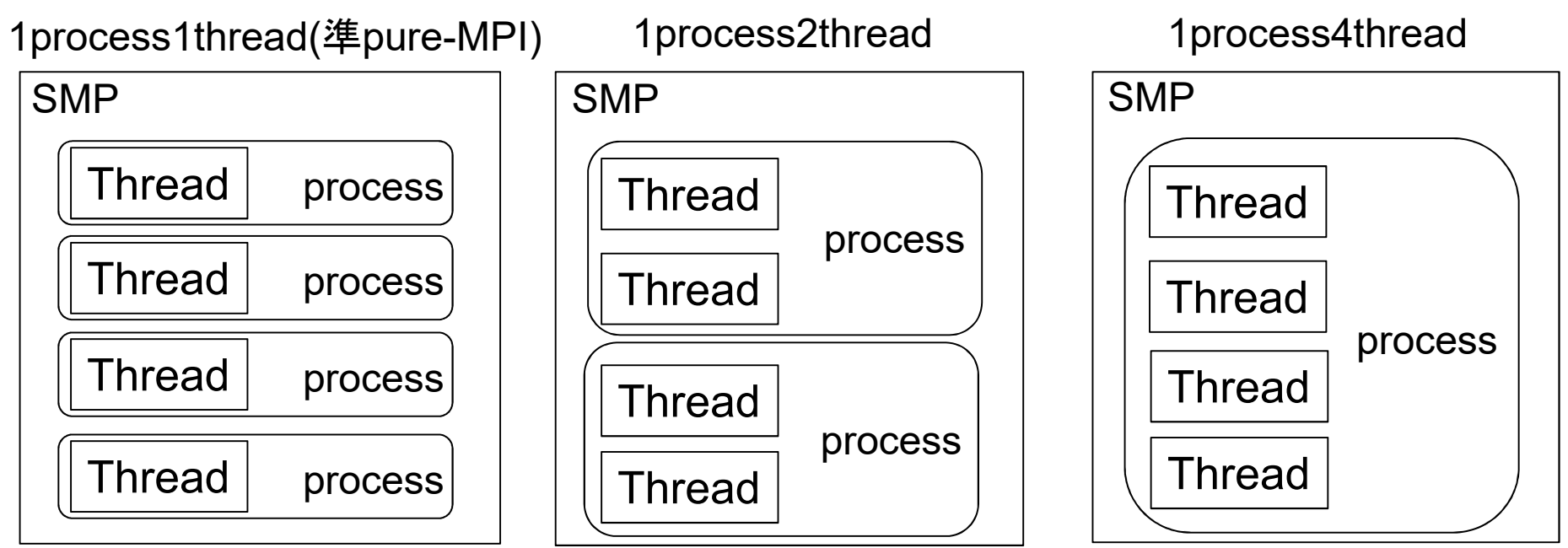

### MPIの概要と特徴

### ■ メッセージパッシング用のライブラリ規格の1つ

- メッセージパッシングのモデルである
- コンパイラの規格、特定のソフトウエアやライブラリを指すものではない
- ■分散メモリ型並列計算機(クラスタ)に対応可能
	- 1プロセッサにおけるメモリサイズやファイルサイズの制約を打破可能
	- プロセッサ台数の多い並列システムを用いる実行に向く
		- ‐1プロセッサ換算で膨大な実行時間の計算を、短時間で処理可能

### ■ 異なるシステムへの移植が容易

API(Application Programming Interface)の標準化

### ■スケーラビリティ、性能が良い

通信処理をユーザが記述することによるアルゴリズムの最適化が可能

### OpenMPの概要と特徴

### ■ 共有メモリ型並列計算機用のDirectiveの統一規格

- ディレクティヴ(指示行)の形で利用
	- プログラムを並列に実行するための動作をユーザーが明示
	- 挿入直後のループが並列化される等
	- コンパイラがサポートしていなければ,コメントとみなされる
- 逐次コードからの並列化が比較的容易
	- 指示行(ディレクティヴ)を挿入するだけで手軽に並列化が可能
	- ループ単位など少しずつ段階的に並列化が可能
- OpenMPがMPIより簡単ということはない
	- OpenMP実行環境は,依存関係,衝突,デッドロック,競合条件,結果とし てプログラムが誤った実行につながるような問題に関するチェックは要求されていない
	- プログラムが正しく実行されるよう構成するのはユーザーの責任

### スパコン上でのライブラリ利用

- ■ライブラリ・ソフトウェア使えばスパコンの性能を楽に引き出せる ① SMPクラスタ対応パッケージソフト<br>・・・・・・・・・・・・・・・・・・・・・・・・・・・・・・ ■並列化の各ステージごとに様々なソフトウェアが提供されている
	- ・格子データや定義ファイルを用意するだけで大規模計算が可能
	- ・ユーザは並列化や通信をあまり意識する必要がない
	- ・OpenFOAM, FrontFlow, ppOpen-APPL/BEMなど
	- <sup>②</sup> SMPクラスタ対応ライブラリ、クラスタ対応ライブラリ
		- ・通信機能を持つルーチンを呼ぶことで大規模計算を行う ・ライブラリルーチンが行う計算以外の並列計算はユーザが行う・MPI, Super-LU, ScaLAPACKな<mark>ど</mark>
	- ③ SMP対応ライブラリ、逐次計算用ライブラリ<br>- -※次計質コードで真連化したい部分の機能を有す
		- ・逐次計算コードで高速化したい部分の機能を有するルーチンを呼ぶ
		- ・複数SMPを使いたければ、通信をユーザが行う必要あり
		- ・Intel MKL, 富士通SSL2, <mark>BLAS, LAPACK</mark>など

### BLAS, LAPACK, ScaLAPACKの説明

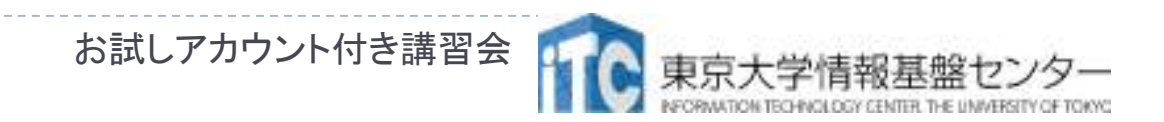

16

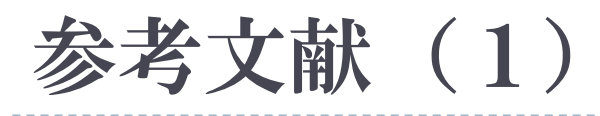

#### 1.BLAS

17

http://www.netlib.org/blas/

### 2. LAPACK

http://www.netlib.org/lapack/

### 3. ScaLAPACK

http://www.netlib.org/scalapack/

**Netlib** :科学技術計算用ソフトウェア・リポジトリ(AT&T、ベル研究所、テネシー大学、オークリッジ国立研究所が共同管理)

お試しアカウント付き講習会

### BLASとは

### ▶ <mark>B</mark>asic <mark>L</mark>inear <u>A</u>lgebra Subprograms (基本線形代数副プログラム集)

- 線形代数計算で用いられる、基本演算を標準化(API化)したもの。
- ▶普通は、密行列の線形代数計算用の基本演算 の副プログラムを指す。
- ▶ 疎行列の基本演算用の<スパースBLAS>というも のあるが、まだ定着していない。

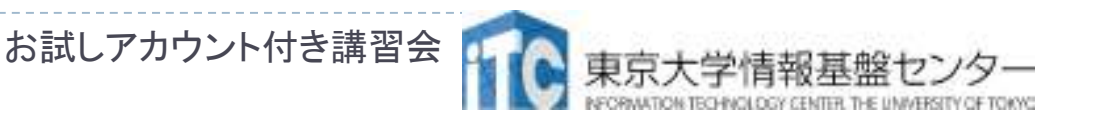

### BLASの意義

19

- ▶ 咼 性 能なフイン ▶ 高性能なライブラリの<作成の手間>と、 <プログラム再利用性>を高める目的で提案
	- ▶BLAS演算の性能改善を、個々のユーサか BLAS演算の性能改善を、個々のユーザが、個々のプログラムで独立して行うのは、ソフトウエア開発効率が悪い
		- ▶ <工学的>でない
	- ▶ 忤能を改善するナ ▶ 性能を改善するチューニングは、経験のないユーザ には無理
		- <職人芸> != <科学、工学>
	- ▶BLASは、数学ソフトウエアにおける <ソフトウエア工学>のはしり

9 タイム しんしゃ しんしゃ お試しアカウント付き講習会

### BLASサブルーチンの分類

- BLASでは、以下のように分類わけをして、サブルーチンの命名規則を統一
	- 1.演算対象のベクトルや行列の型(整数型、実数型、複素型)
	- $2<sup>1</sup>$ 行列形状(対称行列、三重対角行列)
	- 3. データ格納形式(帯行列を二次元に圧縮)
	- 4.演算結果が何か(行列、ベクトル)
- 演算性能から、以下の3つに演算を分類
	- ▶ レベル1 BLAS: ベクトルとベクトルの演算<br>← レベル Q BLAS → 行列レベクトルの空管
	- ▶ レベル2 BLAS: 行列とベクトルの演算<br>← トベル2 BLAS: 行列と行星の沖管
	- レベル3 BLAS: 行列と行列の演算
- $\blacktriangleright$ ▶ なるべく高いレベルのルーチンを使用するのが効果的

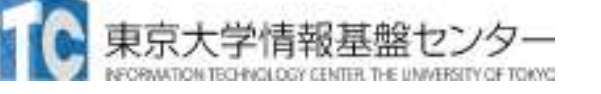

# レベル 1 BLAS

ベクトル内積、ベクトル定数倍の加算、など

例: *<sup>y</sup>* <sup>←</sup> <sup>α</sup> *<sup>x</sup>* <sup>+</sup>*<sup>y</sup>*

- $\blacktriangleright$  データの読み出し回数、演算回数がほほ同じ
- ▶ データの再利用(キャッシュに乗ったデータの再利用による データアクセス時間の短縮)がほとんどできない
	- ▶ 使用による性能向上が、あまり期待できない
	- ▶ ほとんど、計算機ハードウエアの演算性能
- ▶ レベル1BLASのみで演算を実装すると、演算が本来持ってい るデータ再利用性がなくなる
	- ▶ 例: 行列-ベクトル積を、レベル1BLASで実装

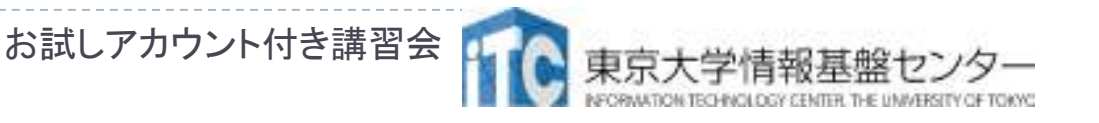

# レベル2 BLAS<br>行列ベクトル精かどの

- ▶ 行列-ベクトル積などの演算
	- 例: *<sup>y</sup>* <sup>←</sup> <sup>α</sup> *A x* <sup>+</sup><sup>β</sup> *<sup>y</sup>*
- $\blacktriangleright$  前進/後退代入演算、*<sup>T</sup> <sup>x</sup>* <sup>=</sup>*<sup>y</sup>* (*T*は三角行列)を*x*<sup>に</sup> ついて解く演算、を含む
- トレベル1BLASのみの ▶レベル1BLASのみの実装よる、データ再利用性の喪失 を回避する目的で提案
	- ▶ データアクセス時間を、実装法により短縮
	- ▶レベル1BLASに比べ性能を出しやすい(が十分でない)

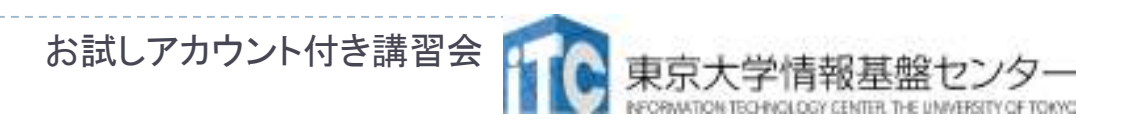

## レベル3 BLAS<br>行列行列持たどの注

- ▶ 行列-行列積などの演算
	- 例: *<sup>C</sup>* <sup>←</sup> <sup>α</sup> *A B* <sup>+</sup><sup>β</sup> *<sup>C</sup>*
- ▶レベル2 BLASより更にデータ再利用を追及
- ▶ 行列-行列積では、行列データ *O*(n<sup>2</sup>) に対して<br>- 演質は *O(n<sup>3</sup>) たので デー*タ再利用性が原理 演算は  $O(n^3)$  なので、データ再利用性が原理的に高い。<br><sup>〜</sup>〜DI<sup>1キ</sup>!+ マルゴリブ!!ベル*で*+ゴロックルでキ<sup>ス</sup> *し*(*n*<br>五刊 *U*(*n*)
- ▶ 行列積は、アルゴリズムレベルでもブロック化できる。 さらにデータの局所性を高めることができる。

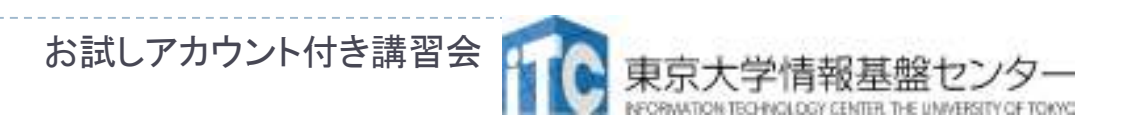

### BLASの命名規則

▶ 関数名 ×YYY ▶関数名: <mark>XYYYY</mark>

- ▶ X: データ型
	- S:単精度、D:倍精度、C:複素、Z:倍精度複素
- ▶ YYYY: 計算の種類
	- レベル1:
		- 例:AXPY:ベクトルをスカラー倍して加算
	- レベル2:

例:GEMV: 一般行列とベクトルの積

レベル3:

例:GEMM:一般行列どうしの積

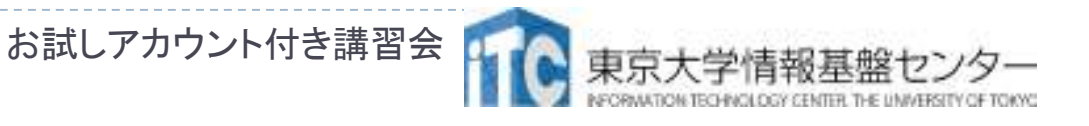

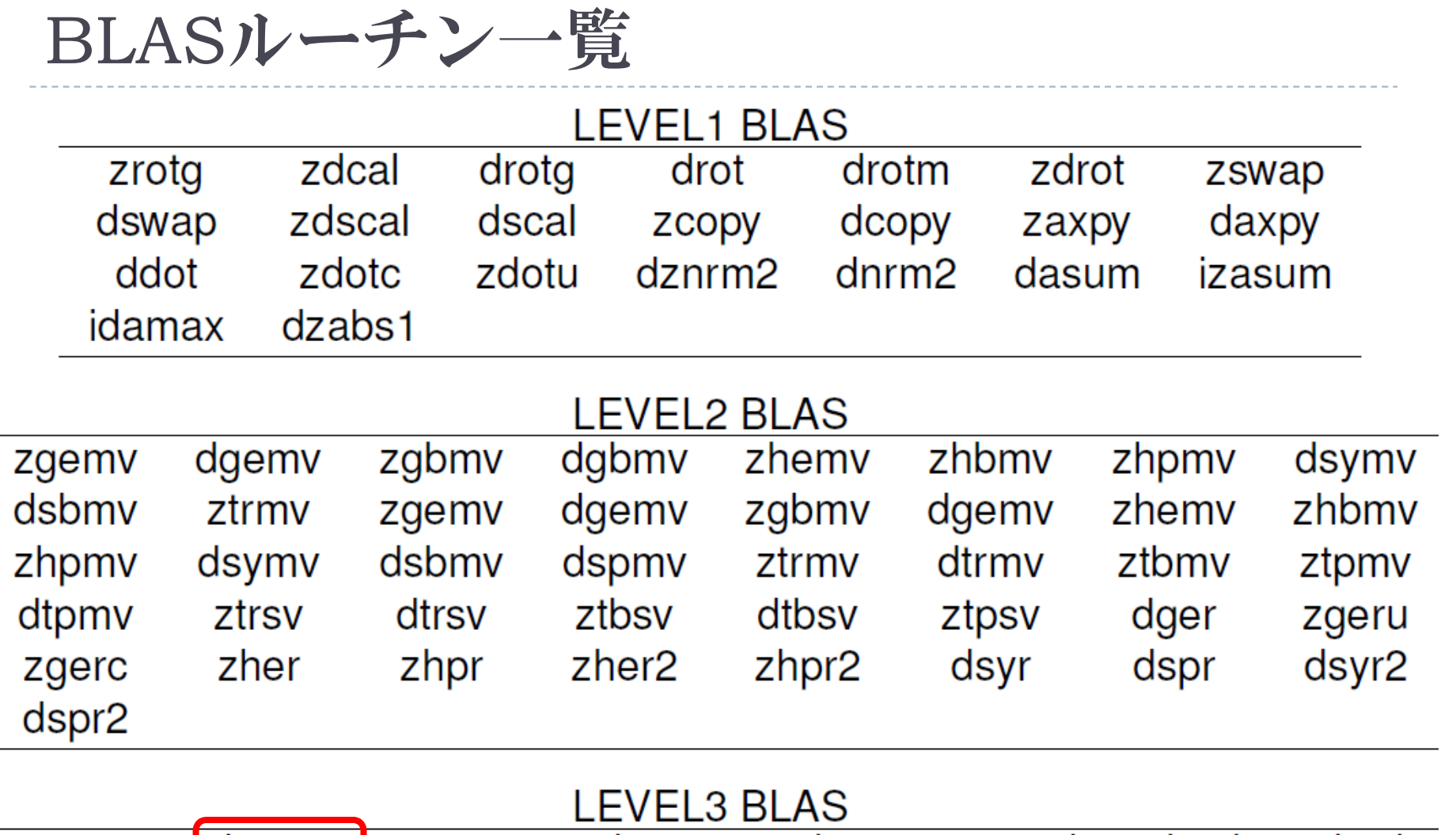

dgemm dsyrk dsymm zhemm zherk zgemm zsymm zsyrk zsyr2k dsyr<sub>2k</sub> zher2k dtrsm ztrmm dtrmm ztrsm

お試しアカウント付き講習会

#### インタフェース例:DGEMM (1)<br>DGEMM  $(1/4)$

**DGEMM** 

#### **(TRANSA,TRANSB, M, N, K, ALPHA, A, LDA, B, LDB, BETA, C, LDC)**

- ▶ C := alpha\*op(A)\*op(B) + beta\*C の計算をする
- ▶ op( X ) = X もしくは op( X ) = X'(Xの転置行列)<br>ㅋ! <del>\*</del>'-
- ▶ 引数
	- ▶ TRANSA(入力) - CHARACTER\*1<br>^ )の過*作*を指定する
		- TRANSA は op( A ) の操作を指定する。以下の文字列を指定。 TRANSA = 'N' もしくは 'n', op( A ) = A
			- TRANSA = 'T' もしくは 't', op( A ) = A'

 $\Box$  TRANSA = 'C' or 'c', op(A ) = A'

- ▶ TRANSB(入力) - CHARACTER\*1<br>P ) の過*作*を指定する
	- TRANSB は op( B ) の操作を指定する。以下同様。

#### インタフェース例: DGEMM (2)<br>Webster  $(2/4)$

- M(入力) INTEGER
	- op( A ) <sup>と</sup> 行列 Cの行の大きさを指定する。
- ▶ N(入力) INTEGER<br>co(B) と 行列 Cの
	- op( B ) <sup>と</sup> 行列 Cの列の大きさを指定する。
- ▶ K(入力) INTEGER<br>- - - ^ ^ 진신の士きさ
	- op( A ) の列の大きさ、および op( B ) の行の大きさを指定する。
- ▶ ALPHA(入力) DOUBLE PRECISION<br>- マカラ値、ALPHAの値を設定する
	- ▶ スカラ値 ALPHAの値を設定する。<br>◆ ´ <del>`</del> 、
- ▶ A(入力) DOUBLE PRECISION<br>△ 行列Aの型列→大大は(LDA Je.)
	- ▶ 行列Aの配列。 大きさは ( LDA, ka )で、 ka はTRANSA = 'N' or 'n'のときは<br>- レー そうでたいときけーm k。そうでないときは、m。<br><del>T</del>P ^^ 'S ^ = '<sup>^ ''</sup> ' ' ' ^ ' ^ '
	- ▶ TRANSA = 'N' or 'n'のときは、m×kの配列の要素に行列Aを含まないと いけない。そうでないときは、k×mの配列に行列Aの転置を入れる。

#### インタフェース例:DGEMM (3)<br>IPA(3+) https://  $(3/4)$

### ▶ LDA(入力) - INTEGER<br>〜 行列Aの是初の次元数

- ▶ 行列Aの最初の次元数を入れる。 TRANSA = 'N' もしくは 'n' なら、 LDA<br>- 「± max(1 m )でなくてけならない そうでないなら、 I DA 「±max(1 k ) は max( <sup>1</sup>, m )でなくてはならない。そうでないなら、 LDA はmax( 1, k )でなくてはならない。
- ▶ B(入力) DOUBLE PRECISION<br>- 行列Pの型列 士きさは(LDB kb)
	- ▶ 行列Bの配列。 大きさは ( LDB, kb )で、 kb はTRANSA = 'N' or 'n'のときは<br>- n そうでたいときけ レ n。そうでないときは、k。<br><del>r</del>p ^^!S^ = ^\*!
	- ▶ TRANSA = 'N' or 'n'のときは、k×nの配列の要素に行列Bを含まないと いけない。そうでないときは、n×kの配列に行列Bの転置を入れる。
- ▶ LDB(入力) INTEGER<br>〜〜〜〜〜〜〜〜〜〜〜〜〜〜〜〜〜〜〜〜〜〜〜〜〜〜〜〜〜
	- ▶ 行列Bの最初の次元数を入れる。 TRANSA = 'N' もしくは 'n' なら、 LDA<br>- 「t\_may(1 レ )でたくてけたらたい そうでたいたら LDB はmay(1 n ) 7 は max( <sup>1</sup>, k )でなくてはならない。そうでないなら、 LDB はmax( 1, n )でなくてはならない。

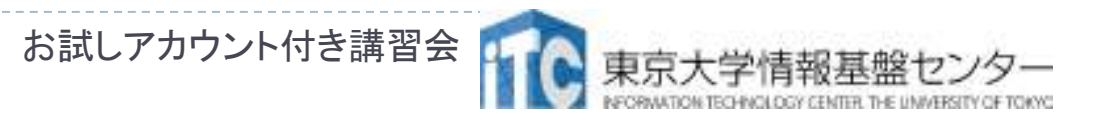

#### インタフェース例:DGEMM (4)<br>PFA(3+) POUPLEREGION  $(4/4)$

- ▶ BETA(入力)- DOUBLE PRECISION<br>- マカラ値、PETAの値を設定する
	- スカラ値 BETAの値を設定する。
- ▶ C (入力/出力) DOUBLE PRECISION<br>、行列Cの型列
	- ▶ 行列Cの配列。
	- ▶ 入力時、m × n の配列に行列Cを入れる。配列には、BETAが0でない限<br>- り 行列Cを入れる この場合は Cの入力は必要ない り、行列Cを入れる。この場合は、Cの入力は必要ない。
	- ▶ 出力時、この配列に、m × n行列の演算結果 ( alpha\*op( A )\*op( B ) + beta\*C )が上書きされて戻る。
- ▶ LDC (入力) INTEGER<br>〜〜〜〜〜〜〜〜〜〜〜〜〜〜〜〜〜〜〜〜〜〜〜〜〜〜〜〜〜〜
	- ▶ 行列Cの最初の次元数を入れる。LDC は max(1,m)でなくてはならない。<br>→

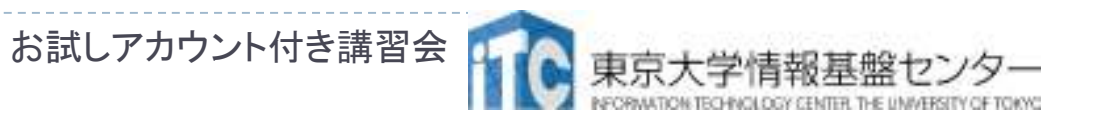

### BLASの問題点

#### $\blacktriangleright$ ▶<mark>BLASの問題点</mark>

- 1. BLASを用いると、データ再利用性 や並列性が低下するかもしれない
	- $\blacktriangleright$ ▶ 例:レベル1BLASを用いた行列・ベクトル積
- 2. インタフェースに合わせるため、無駄な処理(配列への代入等)が必要になる場合も
	- ▶ <メモリ浪費>や<演算性能低下>の要因に
- 3. ソースコードが読みにくくなる
	- ▶BLASのインタフェースを熟知しないと、かえって 処理が理解できない

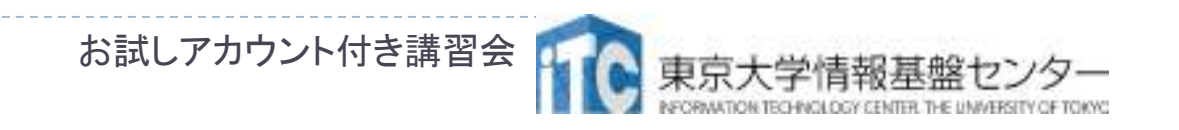

### LAPACKとは

- ▶ <mark>L</mark>inear <u>A</u>lgebra <u>PACK</u>age (線形代数パッケージ)
	- ▶ BLASを組み合わせて使用することで、 より高度な線形代数計算を実現
	- ▶ 線形方程式系の解法
	- $\blacktriangleright$ ▶ 固有値問題の解法
	- $\blacktriangleright$ 特異値計算
	- ▶ 最小二乗法
- ▶ 使いたいものを探すのが大変なほど 数多くのルーチンが用意されている
- HP: http://www.netlib.org/lapack/

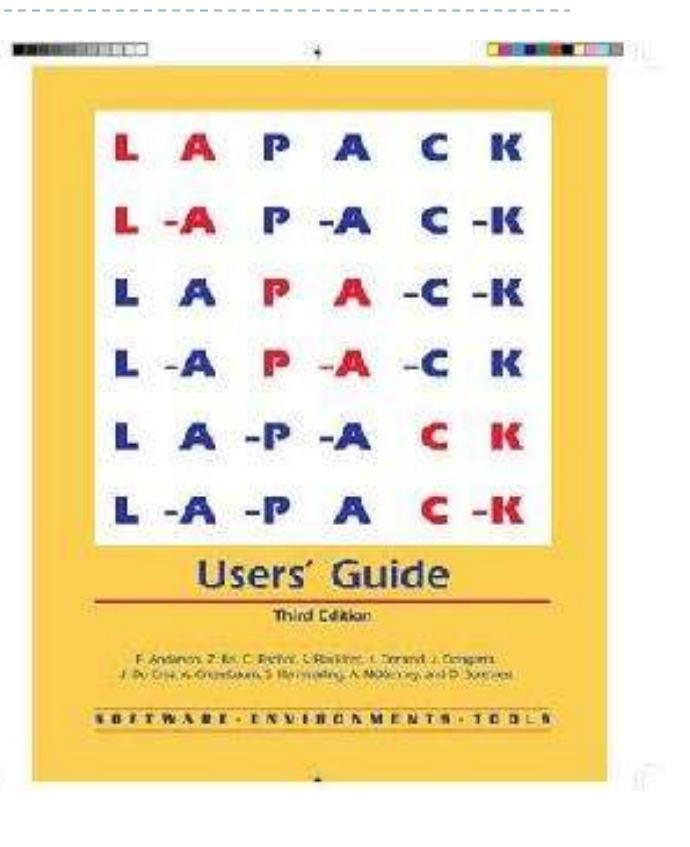

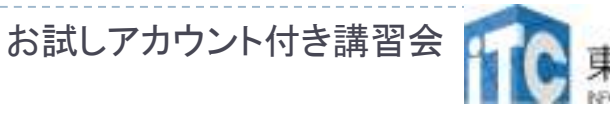

### LAPACKの命名規則

#### **、関数名: XYYZZZ** ▶関数名: <mark>XYY</mark>ZZZ

▶ X: データ型

S:単精度、D:倍精度、C:複素、Z:倍精度複素

- ▶ YY: 行列の型 BD: 二重対角、DI:対角、GB:一般帯行列、GE:一般行列、 HE:複素エルミート、HP:複素エルミート圧縮形式、SY:対称行列、….
- ▶ ZZZ: 計算の種類

 TRF: 行列の分解、TRS:行列の分解を使う、CON:条件数 の計算、RFS:計算解の誤差範囲を計算、TRI:三重対角行列の分解、EQU:スケーリングの計算、…

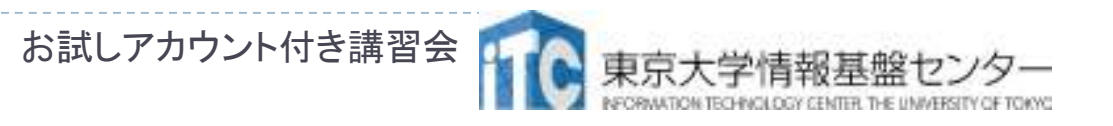

### LAPACKルーチン一覧

#### ■先頭にデータ型("s","d","c","z")のいづれかを付けるとルーチン名になる

bdsdc bdsqr disna <sup>g</sup>bbrd <sup>g</sup>bcon <sup>g</sup>bequ <sup>g</sup>bequb <sup>g</sup>brfs <sup>g</sup>brfsx <sup>g</sup>bsv <sup>g</sup>bsvx <sup>g</sup>bsvxx <sup>g</sup>btrf <sup>g</sup>btrs gebak gebal gebrd gecon geequ geequ<sup>b</sup> gees geesx geev geevx gehrd gejsv gelqf gels gelsd gelss gelsy geqlf geqp3 geqpf geqr<sup>f</sup> geqrfp gerfs gerfsx gerq<sup>f</sup> gesdd gesv gesv<sup>d</sup> gesvj gesvx gesvxx getrf getri getrs ggbak ggbal gges ggesx ggev ggevx ggglm gghrd gglse ggqr<sup>f</sup> ggrq<sup>f</sup> ggsv<sup>d</sup> ggsvp <sup>g</sup>tcon <sup>g</sup>trfs <sup>g</sup>tsv <sup>g</sup>tsvx <sup>g</sup>ttrf <sup>g</sup>ttrs hgeqz hsein hseqr opgtr opmtr orgbr orghr orglq orgq<sup>l</sup> orgqr orgrq orgtr ormbr ormhr ormlq ormq<sup>l</sup> ormqr ormrq ormrz ormtr <sup>p</sup>bcon <sup>p</sup>bequ <sup>p</sup>brfs <sup>p</sup>bstf <sup>p</sup>bsv <sup>p</sup>bsvx <sup>p</sup>btrf <sup>p</sup>btrs <sup>p</sup>ftrf <sup>p</sup>ftri <sup>p</sup>ftrs pocon poequ poequ<sup>b</sup> porfs porfsx posv posvx posvxx potrf potri potrs ppcon ppequ pprfs ppsv ppsvx pptrf pptri pptrs pstrf <sup>p</sup>tcon <sup>p</sup>teqr <sup>p</sup>trfs <sup>p</sup>tsv <sup>p</sup>tsvx <sup>p</sup>ttrf <sup>p</sup>ttrs sbev sbevd sbevx sbgst sbgv sbgvd sbgvx sbtrd sfrk spcon spev spev<sup>d</sup> spevx spgs<sup>t</sup> spgv spgv<sup>d</sup> spgvx sprfs spsv spsvx sptrd sptrf sptri sptrs stebz stedc stegr stein stemr steqr sterf stev stevd stevr stevx sycon syequ<sup>b</sup> syev syev<sup>d</sup> syevr syevx sygs<sup>t</sup> sygv sygv<sup>d</sup> sygvx syrfs syrfsx sysv sysvx sysvxx sytrd sytrf sytri sytrs tbcon tbrfs tbtrs tfsm tftri tfttp tfttr tgevc tgexc tgsen tgsja tgsna tgsyl tpcon tprfs tptri tptrs tpttf tpttr trcon trevc trexc trrfs trsen trsna trsyl trtri trtrs trttf trttp tzrzf

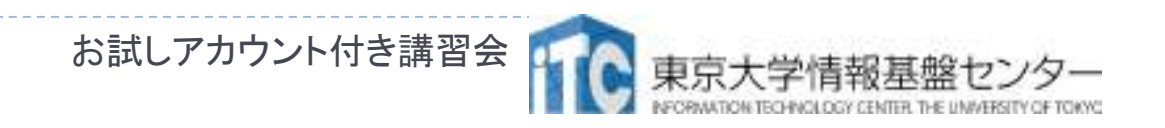

### インタフェース例:DGESV (1/3)

### **DGESV**

#### **(N, NRHS, A, LDA, IPIVOT, B, LDB, INFO)**

- *A X = B* の解の行列*X*を計算をする
- ▶ A \* X = B、ここで A は*N ×* N行列で、 X と B は *N ×* NRHS行列と する。
- 行交換の部分枢軸選択付きのLU分解で*A*を *A = P \* L \* U* と分 解する。ここで、*P* は交換行列、*L* は下三角行列、*U*は上三角行列である。
- 分解された*A* は、連立一次方程式*A \* X = B*を解くのに使われる。
- ▶ 引数
	- N (入力) INTEGER

▶ 線形方程式の数。行列Aの次元数。 N >= 0  $\circ$ 

お試しアカウント付き講習会

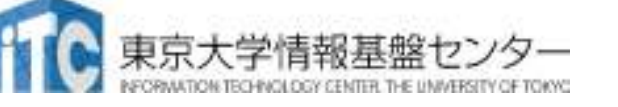

#### インタフェース例:DGESV (2 $(2/3)$

- ▶ NRHS (入力) INTEGER<br>← 右辺ベクトルの数 行列Rの
	- ▶ 右辺ベクトルの数。 行列Bの次元数。 NRHS >= 0 o
- ▶ A (入力/出力) DOUBLE PRECISION, DIMENSION(:,:)<br>スカ時は、N×Nの行列Aの係数を入れる
	- ▶ 入力時は、N×Nの行列Aの係数を入れる。
	- ▶ 出力時は、Aから分解された行列LとU = P\*L\*Uを圧縮して出力する。<br>- Lの対角要素は1であるので Jly納されていたい  $\blacktriangleright$ 尖玄け1である⑴で Ⅱ Lの対角要素は1であるので、収納されていない。
- DA (入力) INTEGER<br>一、型列Aの是初の次元の大
	- 配列Aの最初の次元の大きさ。 LDA >= max(1,N) o
- D IPIVOT (出力) DOUBLE PRECISION, DIMENSION(:)<br>- ☆協行列▲を携ずする坂軸のインデックフ 行列の送がIPIVO
	- ▶ 交換行列Aを構成する枢軸のインデックス。行列のi行がIPIVOT(i)行と交<br>- 物されていろ 換されている。

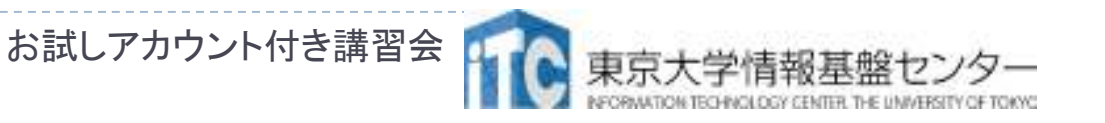

### インタフェース例:DGESV (3/3)

- ▶ B (入力/出力) DOUBLE PRECISION, DIMENSION(:,:)<br>- - - + 中は 左辺ベクトルの N × NPHS 行列Pを 7 わる
	- ▶ 入力時は、右辺ベクトルの N×NRHS 行列Bを入れる。
	- ▶ 出力時は、もし、INFO = 0 なら、N×NRHS行列である解行列Xが戻る。
- ▶ LDB (入力) INTEGER
	- 配列Bの最初の次元の大きさ。 LDB >= max(1,N) o
- ▶ INFO (出力) 一INTEGER
	- ▶ =0: 正常終了
	- ▶ < 0: もし INFO = -i なら i-th 行の引数の値がおかしい。
	- ▶ > 0: もし INFO = i なら U(i,i) が厳密に0である。分解は終わるが、<br>- IIの分解け特異なため、解け計算されない Uの分解は特異なため、解は計算されない。

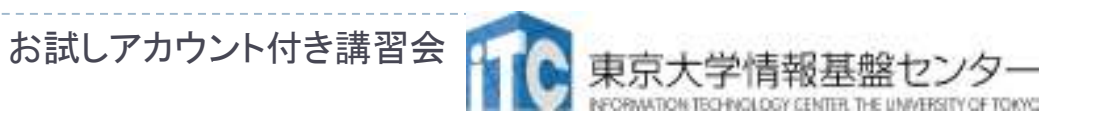
## <sup>C</sup>言語でBLAS, LAPACKを使う時の注意

■BLAS, LAPACKはFortranで書かれている

- ・ルーチン名が変えれている(DGEMM⇒dgemm\_)
- ・引数はポインタ引き渡し
- ・配列インデックスは1-オリジン
- ・2次元配列はColomnMajor

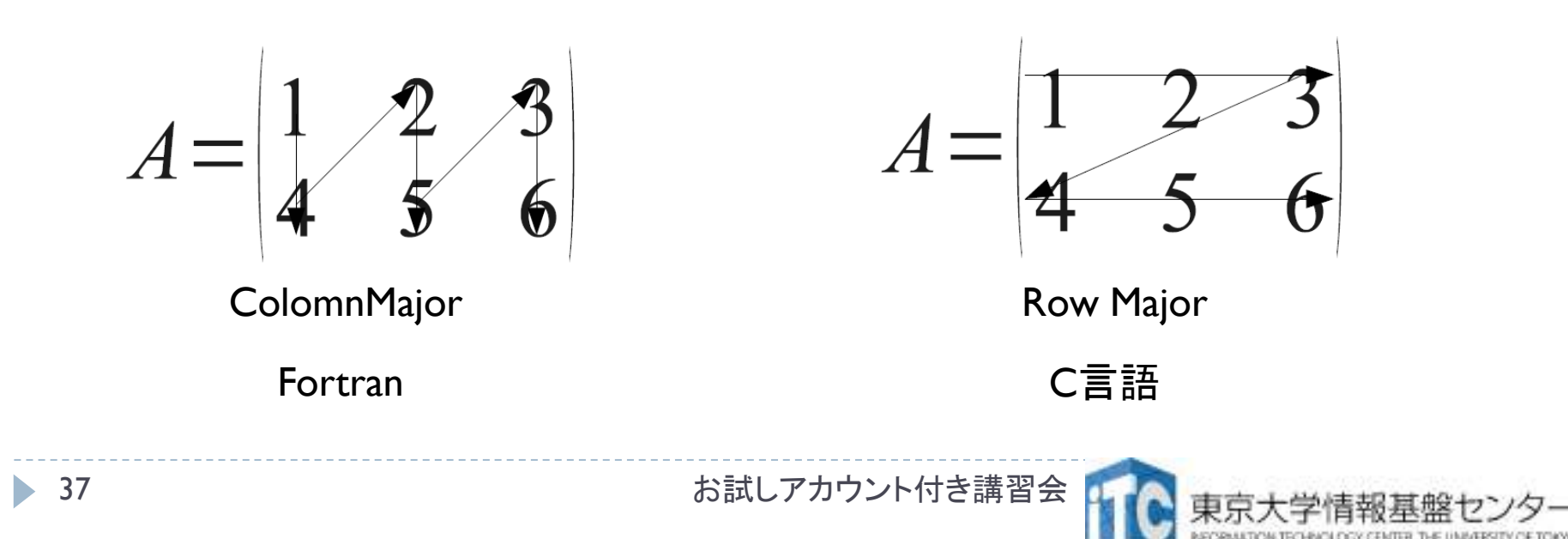

### プログラム実習Ⅰ (BLAS/DGEMM)

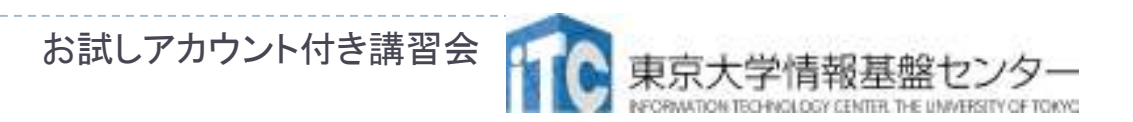

# サンプルプログラムの説明(BLAS)

#### $\blacktriangleright$ ▶ 1コア(<mark>逐次</mark>)実行版です

- ▶ スレッド並列化版をリンクしてコンパ イルの上、並列実行数の指定をする必要があります
	- ▶BLASスレッドでは、OpenMPのスレッド数指定法と 同じ方法で、実行するスレッド数が指定できます
		- ▶ ショノスクリノト||いに使 用 スレツト 情報を記載 ▶ ジョブスクリプト内に使用スレッド情報を記載

#PJM --omp thread=10

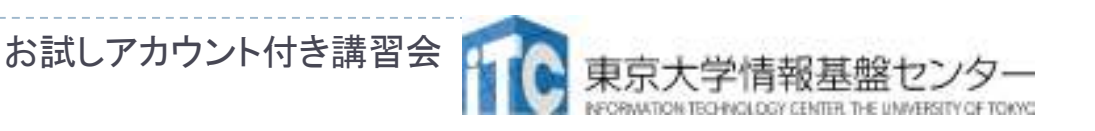

### 実習を行うあたっての注意点( BLAS DGEMM)

#### $\blacktriangleright$ ▶ サンプルプログラムのファイル名 Mat-Mat-BLAS-OBCX.tar

- $\blacktriangleright$ ▶ジョブスクリプトファイルmat-mat-blas.bash 中 のキュー名を、
	- lecture から tutorial に変更してから pjsub してください
	- lecture : 実習時間外のキュー(同時実行数1)
	- ▶ <mark>tutorial</mark> : 実習時間内のキュー(同時実行数4+)

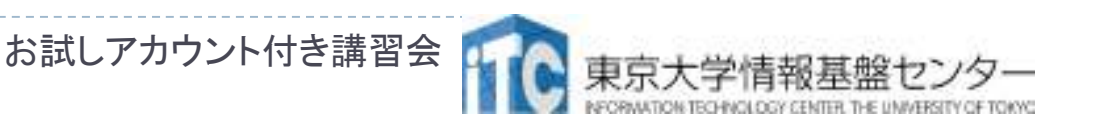

## BLAS DGEMMのサンプルプログラムの実行

(C言語版/Fortran言語版共通)

- ▶ \$ Cd /WOrK/gtUU/tXXXXX (XXXXXI ▶ \$ cd /work/gt00/tXXXXX (XXXXXは数値) // 実行してWork領域に移動する
- ▶ 以下のコマンドを実行する
	- \$ cp /work/gt00/z30107/Mat-Mat-BLAS-OBCX.tar ./
	- \$ tar xvf Mat-Mat-BLAS-OBCX.tar
	- \$ cd Mat-Mat-BLAS
		- \$ cd C //C言語の人
		- \$ cd F //Fortran言語の人
	- \$ make
	- \$ pjsub mat-mat-blas.bash<br>キニバタフェイン
- $\blacktriangleright$ ▶実行が終了したら、以下を実行する

\$ cat mat-mat-blas.bash.oXXXXXXX (XXXXXXXは数値)<br>、41 41お試しアカウント付き講習会

### BLAS DGEMMのサンプルプログラムの実行(C言語版)

▶ 以 下のよ ▶ 以下のような結果が見えれば成功

# $N = 9100$ Mat-Mat time = 190.748147 [sec.] 7901.214364 [MFLOPS] OK!

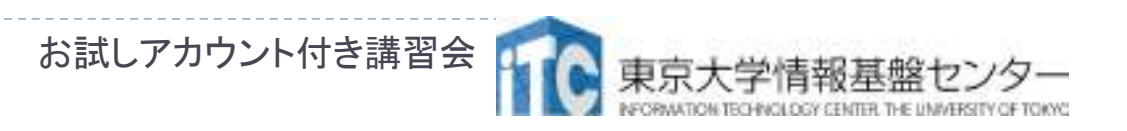

### BLAS DGEMMのサンプルプログラムの実行(Fortran言語版)

▶ 以 下のよつな結 ▶ 以下のような結果が見えれば成功

## $N = 9100$ Mat-Mat time[sec.] =  $103.923363756388$ MFLOPS = 14502.4366198134 OK!

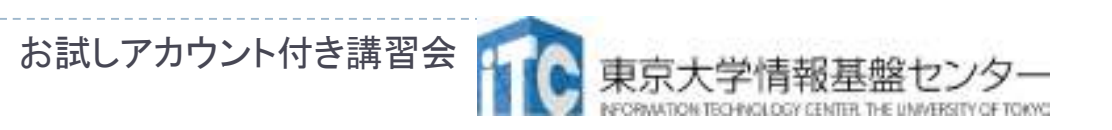

# サンプルプログラムの説明(C言語)

### #define N 91<sup>00</sup>の、数字を変更すると、行列サイズが変更できます

- #define DEBUG 1 「1」にすると、行列-行列積の演算結果が検証できます。
- MyMatMatF ▶ <mark>MyMatMat</mark>関数の仕様
	- ▶ Double型N×N行列AとBの行列積をおこない、 Double型N×N行列Cにその結果が入ります

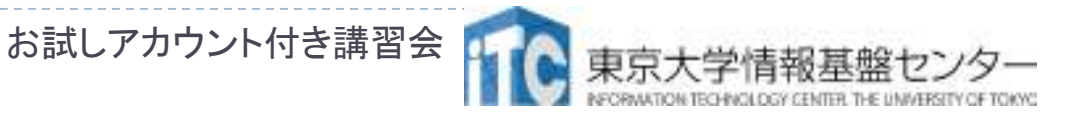

## Fortran言語のサンプルプログラムの注意

▶ 行列サイズNNの'亘'言は、 以下のファイル ▶行列サイズNNの宣言は、以下のファイルに あります。mat-mat-blas.inc

 $\blacktriangleright$ ▶行列サイズ変数が、NNとなっています。 integer NNparameter (NN=9100)

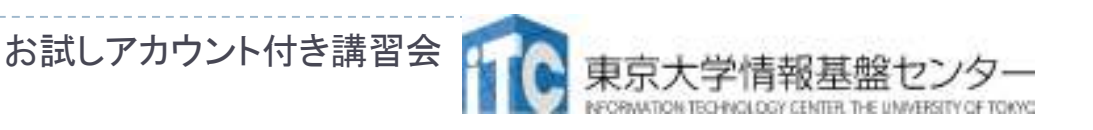

### 時間計測方法(C言語)

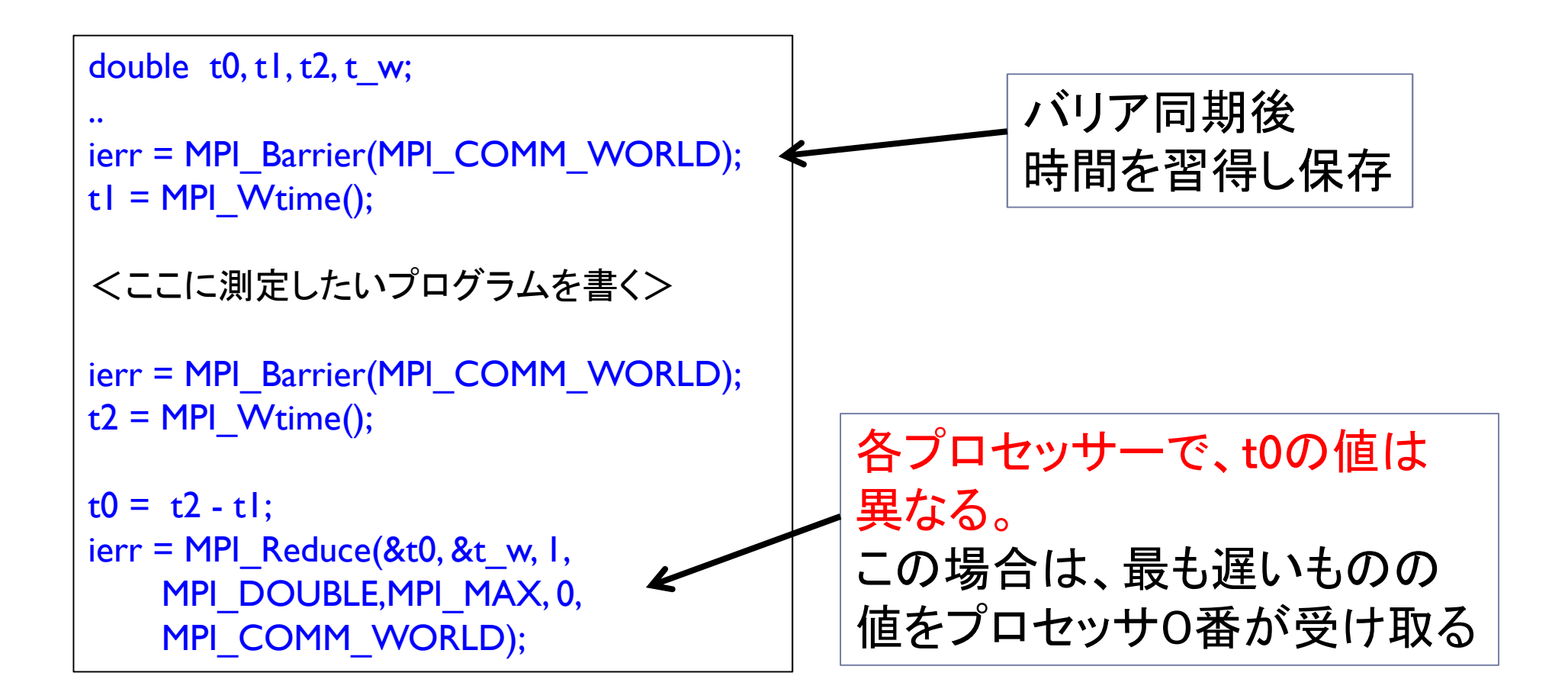

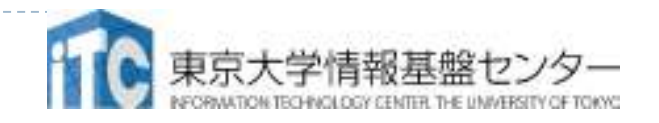

### 時間計測方法(Fortran言語)

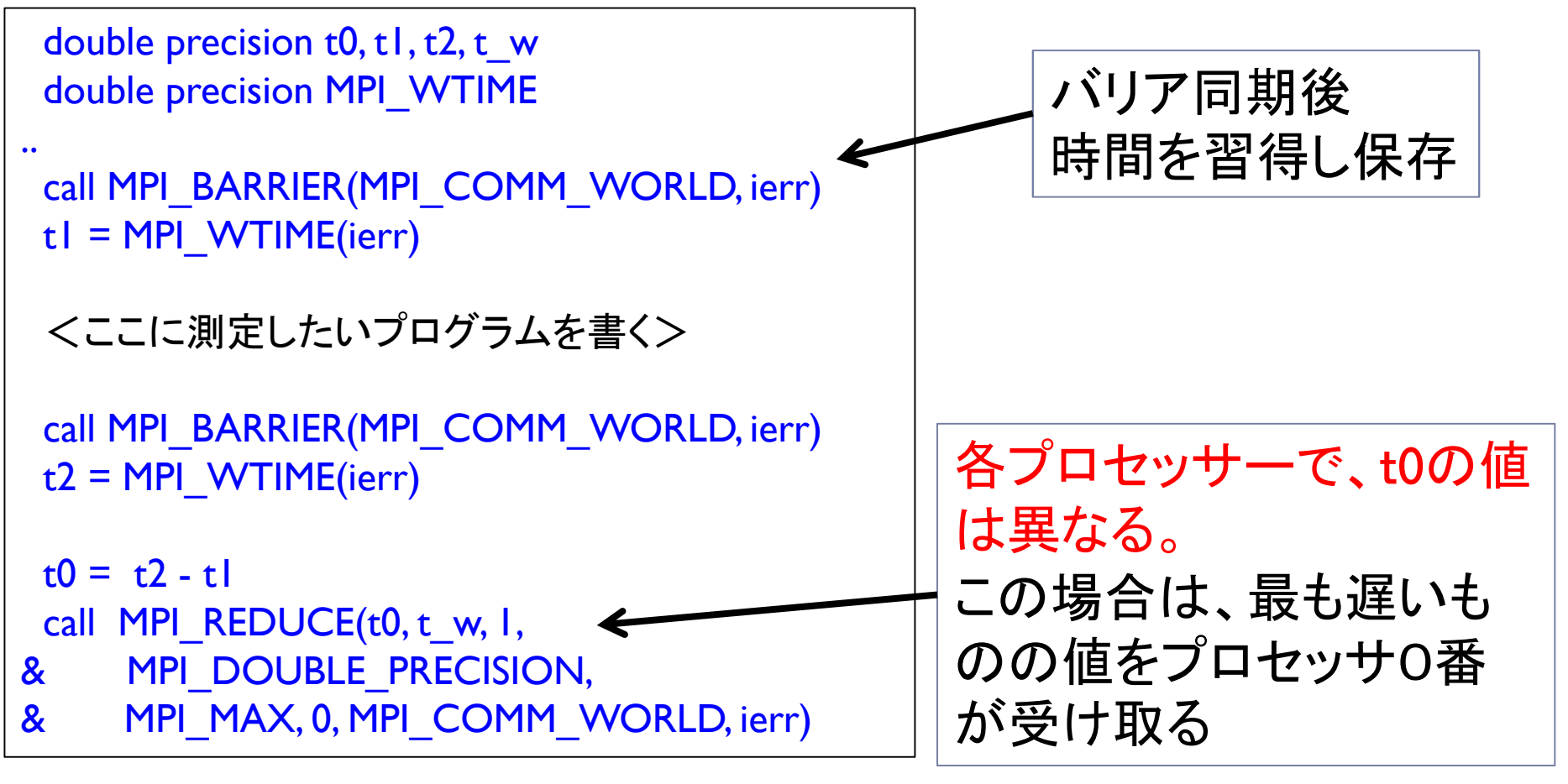

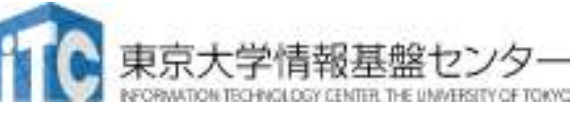

### OBCXでのBLAS呼び出し

▶ インテルコンパイラから、BL ▶ インテルコンパイラから、BLAS (Intel MKLライブラリ)を呼 び出す場合、以下のオプションを付けます。

●BLASが逐次(1コア実行) **mpiifort -mkl** <sup>&</sup>lt;プログラム名<sup>&</sup>gt;:Fortran言語<mark>mpiicc -mkl</mark> <プログラム名> :C言語

```
●BLASがスレッド実行

mpiifort –mkl=parallel -qopenmp <プログラム名>
  :Fortran言語
mpiicc –mkl=parallel -qopenmp <プログラム名>:C言語
```
お試しアカウント付き講習会

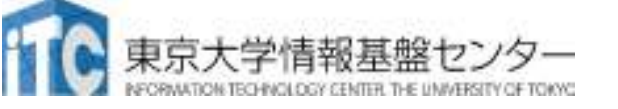

# 演習課題 1 (BLAS)

- 1. MyMatMat関数の行列積コードを、BLAS のDEGMMルーチンを呼び出して高速化してください
	- ▶ コードで行列-行列積の実行部をコメントアウト
		- C版:ファイルmat-mat-blas.cの100行目Fortran版:ファイルmat-mat-blas.fの110行目
	- $\blacktriangleright$ ▶ DEGMMの引数の並びに注意して記述
		- C版:ファイルmat-mat-blas.cの106行目Fortran版:ファイルmat-mat-blas.fの116行目
	- ▶ C言語は、以下に注意してください
		- 関数名: DGEMM\_
		- ▶ 全ての引数が ポ・ ▶全ての引数が ポインタ引き渡し

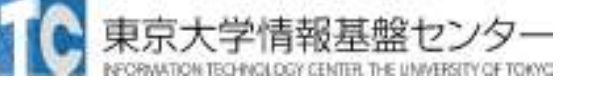

# 演習課題1のヒント

### ▶倍精度演算BLAS3

 $C := \mathsf{alpha}^* \mathsf{op}(A) ^* \mathsf{op}(B) + \mathsf{beta}^* C$ A: M\*K; B:K\*N; C:M\*N;

CALL DGEMM( 'N', 'N', n, n, n, ALPHA, A, N, B, N, BETA, C, N )

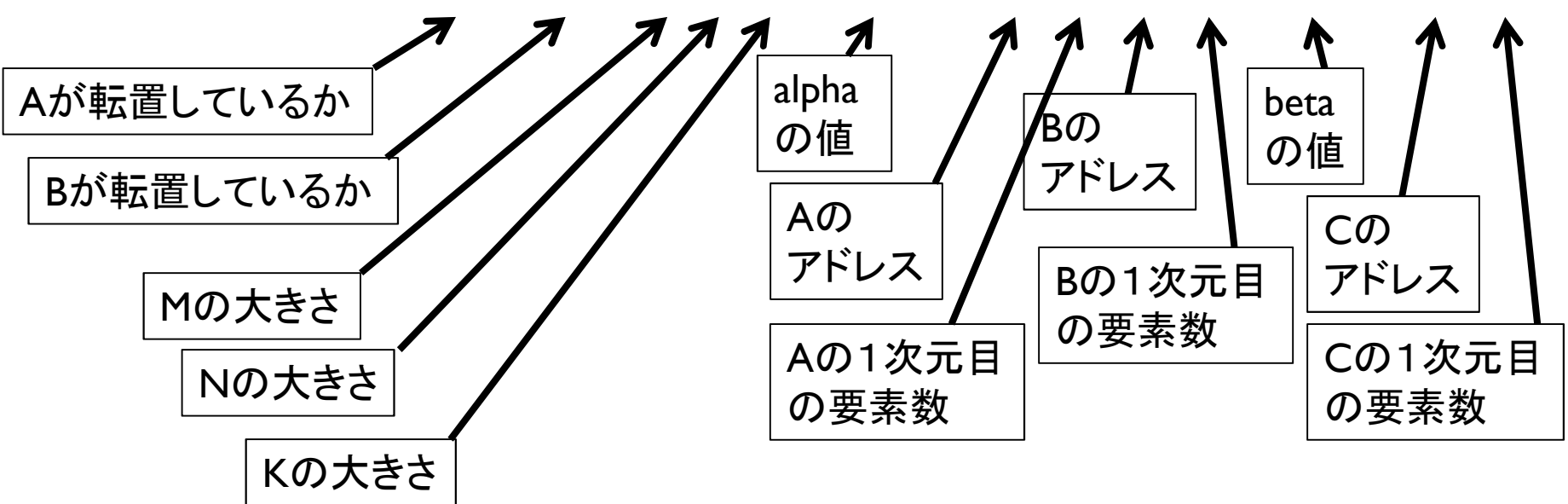

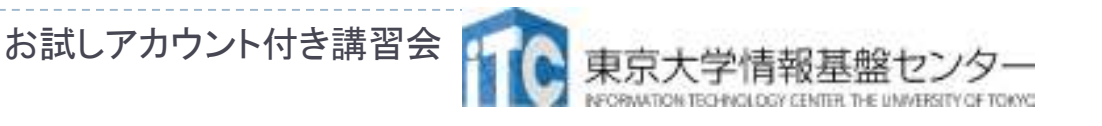

# 演習課題2(BLAS)

### 2-1 スレッド並列コードの実行

スレッド並列版のDGEMMを呼び出し、いろいろなスレッド数で実行してくださいヒント1:3ページ前のスライドを見て、 ファイル「Makefile」を開き、「FLAGS=」の右辺を書き換える

 ヒント2:ファイル「mat-mat-blas.bash」を開き、「thread=1」の右辺を変更してジョブを投入する

### 2-2 台数効果による性能向上の評価逐次実行に比べ、どれだけ高速化されたか、性能評価をしてください

お試しアカウント付き講習会

### BLAS DGEMM回答

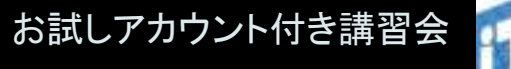

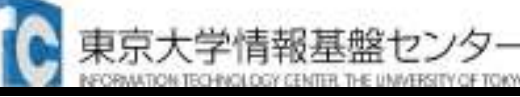

52

```
BLAS DGEMM演習問題1の回答(C言語版)
```

```

double ALPHA, BETA;char TEX[1] = \{'N'\};ALPHA=1.0;BETA=1.0;dgemm (&TEX, &TEX, &n, &n, &n, &ALPHA,
    A, &n, B, &n, &BETA, C, &n);
```

```
BLAS DGEMM演習問題1の回答(Fotran言語版)
```
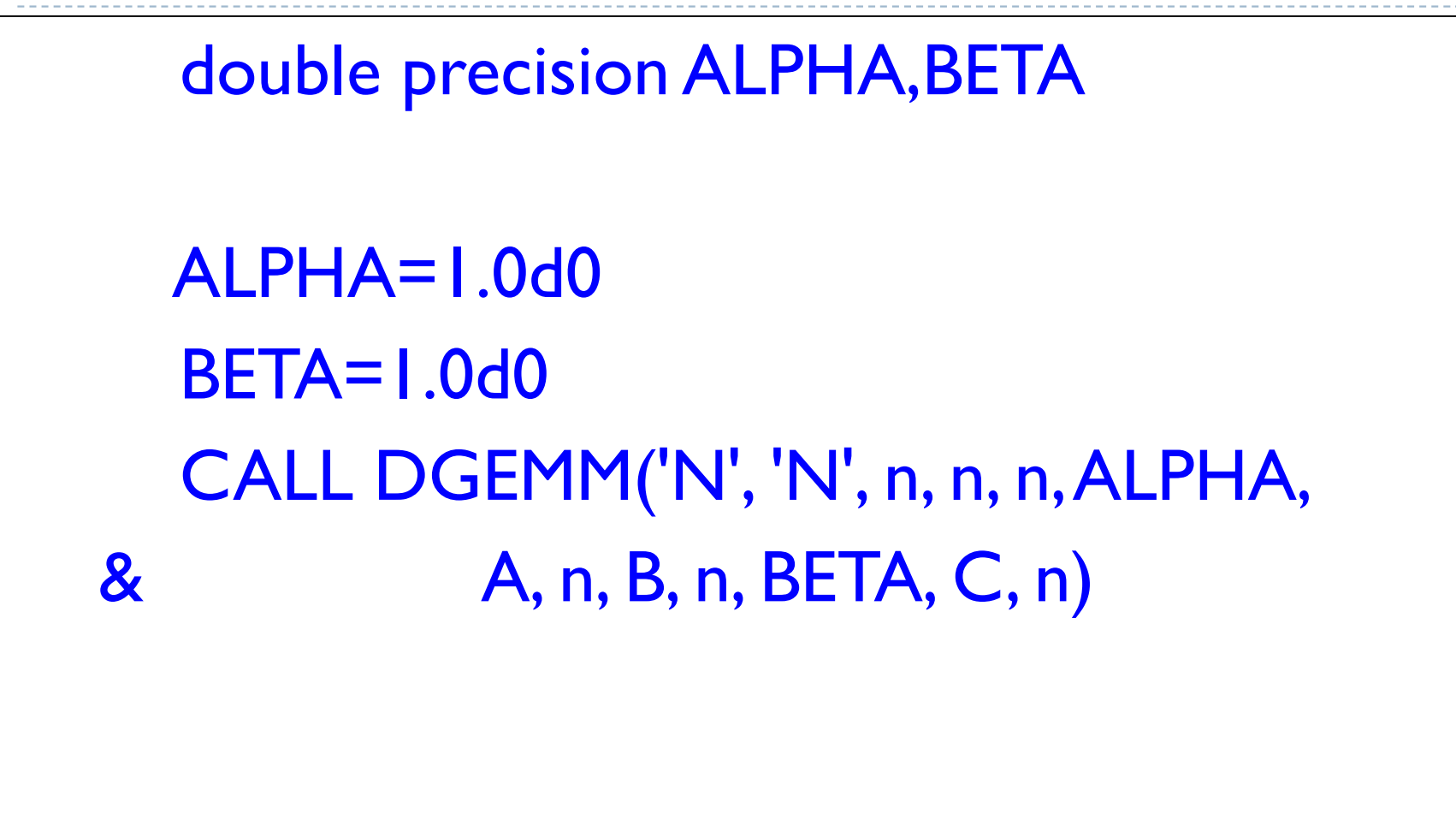

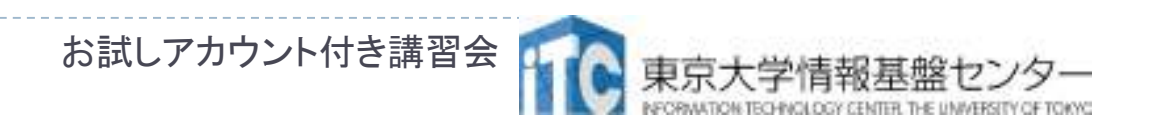

### プログラム実習Ⅱ . . . (LAPACK)

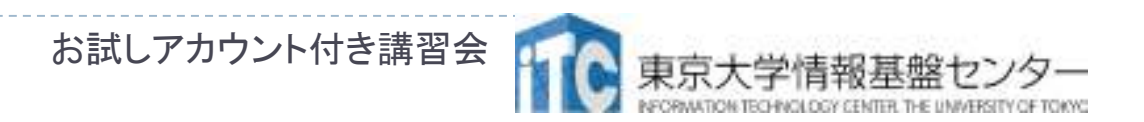

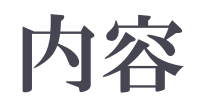

### ▶ ┑ ▶ サンプルプログラムの説明 ▶ LAPACK/DGESVサンノ川 ▶ LAPACK/DGESVサンプルプログラム実行 (C言語、Fortran言語)

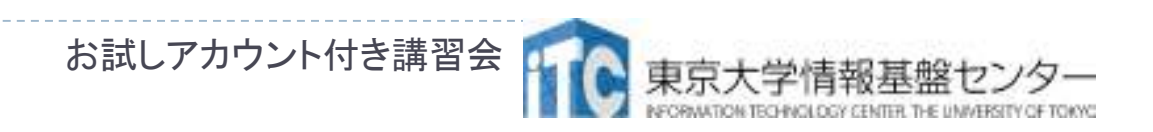

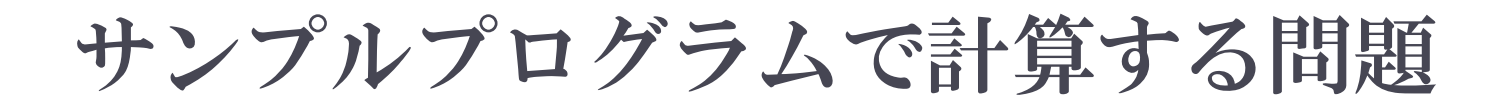

### ■格子状に並んだ粒子間の熱伝導問題

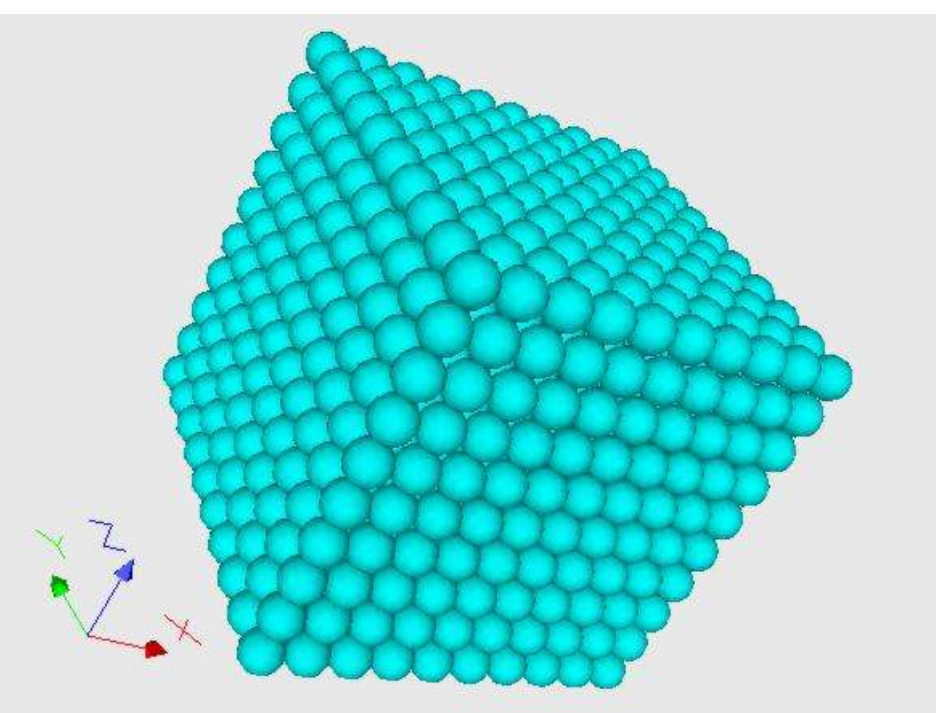

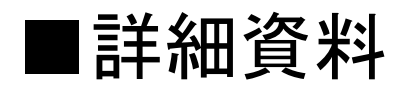

http://nkl.cc.u-tokyo.ac.jp/FEMintro/

お試しアカウント付き講習会

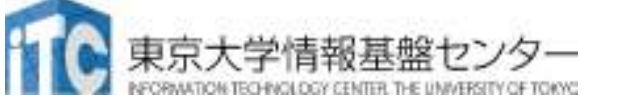

### サンプルプログラム・シリアル版の計算手順

- ▶ 制御データ入力
- ▶ 粒子生成
- ▶ 係数マトリクス計算
	- ▶ 熱伝導
	- ▶ 対流熱伝達
	- ▶ 発熱
- ▶ CG法による連立一次方程式求解 (test\_org.f, test\_org.c)
	- ▶ 密行列
	- ▶ 点ヤコビ前処理
- ▶ 出力

58

▶ MicroAVS用

お試しアカウント付き講習会

## サンプルプログラムの説明

▶ 誤差ERRの計算は. IO×IO ▶誤差ERRの計算は, I0×I0×I0の問題に 特化されています.

それ以外の問題サイズでは機能しません.

▶test\_org.c、test\_org.fは、ライブラリを用いず、 手製の反復解法(CG法)を用いて、線形方程式系の求解を行うコードです。

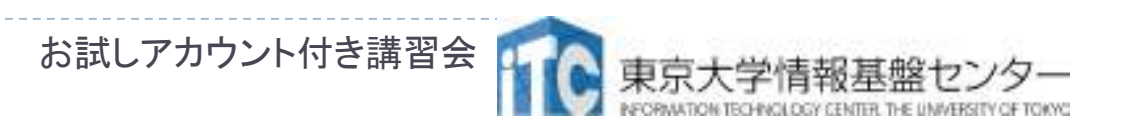

### サンプルプログラムの実行(LAPACK/DGESV)

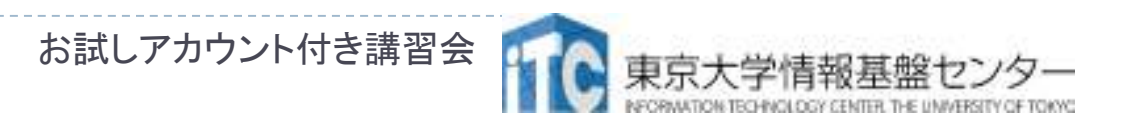

60

# サンプルプログラムの説明 (LAPACK版)<br>、1コア(涿次)実行版です

### ▶ 1コア(逐次)実行版です

- ▶ スレッド並列化版をリンク してコンパイルの上、並列実行数の指定をする必要があります。
- ▶LAPACKはスレッド並列化のみ対応しているため、 複数ノードを通信しつつ利用することはできません
	- ▶ ノード内のみLAPACKを使い、ノード間はMPIで並列化す るような使い方は可能です
		- ▶ たとえば、領域分割法を利用し、ノード内のみLAPACKで 連立一次方程式を解く場合

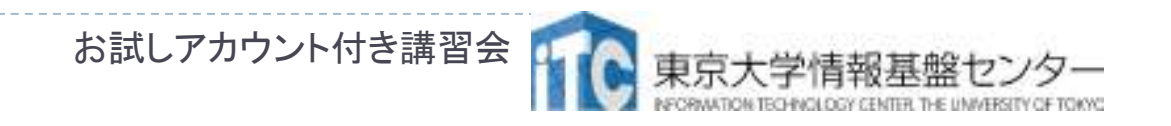

### 実習を行うあたっての注意点(LAPACK dgesv)

### $\blacktriangleright$ ▶ サンプルプログラムのファイル名 lecLAPACK-OBCX.tar

- $\blacktriangleright$ ▶ ジョブスクリプトファイルgo.sh中のキュー名を lecture から tutorial に変更してから<br>...、」 ーンゼナい pjsub してください。
	- lecture : 実習時間外のキュー(同時実行数1)
	- tutorial : 実習時間内のキュー(同時実行数4+)

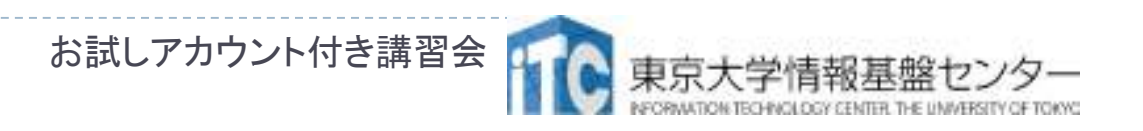

LAPACK dgesvのサンプルプログラムの実行(C言語版/Fortran言語版共通)

- ▶/work/gt00/t00\*\*\*に移動する
- ▶ 以下のコマンドを実行する
	- \$ cp /work/gt00/z30107/lecLAPACK-OBCX.tar ./
	- \$ tar xvf lecLAPACK-OBCX.tar
	- \$ cd sphere-LAPACK
		- \$ cd C //C言語の人
- ▶ \$ cd F //Fortran言語の人
	- \$ make
	- \$ pjsub go.bash<br><sub>宇行が</sub>タフェー
- $\blacktriangleright$ ▶実行が終了したら、以下を実行する

\$ <sub>6</sub>sat go.bash.oXXXXXXXXXXXXXXXXX 数字)

### LAPACK dgesvのサンプルプログラムの実行(C言語版)

#### ▶ 以 下のよ ▶ 以下のような結果が見えれば成功

time  $= 0.0000001$  [sec.]

13083407467.39 [MFLOPS]

990 -2.272792e+00

991 -2.276715e+00

992 -2.288410e+00

993 -2.307670e+00

994 -2.334166e+00

995 -2.367479e+00

996 -2.407125e+00

997 -2.452584e+00

998 -2.503330e+00

999 -2.558846e+00

 $err = 6.274235e + 02$ 

連立一次方程式求解部分が実装されて無いので、時間が極端に短く、誤差ERRが大きく なっていますが、正常な動作です。

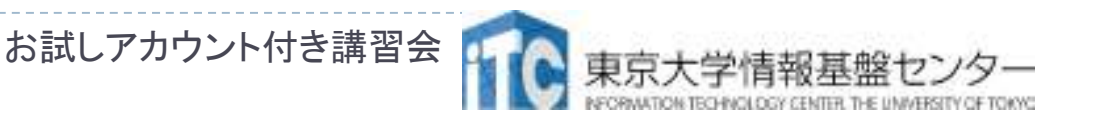

### LAPACK dgesvのサンプルプログラムの実行(Fortran言語版)

#### ▶ 以 下のよつな結 ▶ 以下のような結果が見えれば成功

TIME[sec] = 6.053596735000610E-008

MFLOPS = 11070575549.3297

- 991 -2.272792E+00
- 992 -2.276715E+00
- 993 -2.288410E+00
- 994 -2.307670E+00
- 995 -2.334166E+00
- 996 -2.367479E+00
- 997 -2.407125E+00
- 998 -2.452584E+00
- 999 -2.503330E+00
- 1000 -2.558846E+00
- ERR = 627.423511391423

連立一次方程式求解部分が実装されて無いので、時間が極端に短く、誤差ERRが大きく なっていますが、正常な動作です。

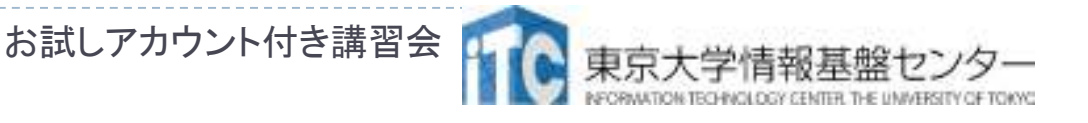

### OBCXでのLAPACK呼び出し

▶ インテルコンパイラから、LAPAC インテルコンパイラから、LAPACK (Intel MKLライブラリ) を呼び出す場合、Makefileに以下のオプションを付けます

●LAPACKが逐次(1コア実行) **mpiifort -mkl** <sup>&</sup>lt;プログラム名<sup>&</sup>gt;:Fortran言語<mark>mpiicc -mkl</mark> <プログラム名> :C言語

```
●LAPACKがスレッド実行

mpiifort –mkl=parallel -qopenmp <プログラム名>
  :Fortran言語
mpiicc –mkl=parallel -qopenmp <プログラム名>:C言語
```
お試しアカウント付き講習会

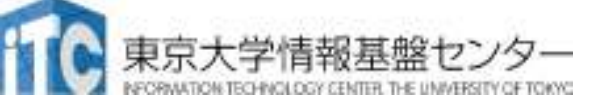

# 演習課題(LAPACK)

- I. **test.c** もしくは t<mark>est.f</mark> のメイン関数 (手続き)の<br>、演*立 次 古* 程式の求 解を行う部分 連立一次方程式の求解を行う部分(test.c:159行目、test.f : 114行目)に、<br>LAPACK dsesvルーチソを呼び出して LAPACK dgesvルーチンを呼び出してください
	- ▶ 行列 : AIAN. サイス : N. 石辺ベクトル : RHS ▶ 行列 : ATAN, サイズ : N, 右辺ベクトル : RHS, ピボット:PIV,
	- $\blacktriangleright$ ▶ 引数の並びに注意してください
	- ▶ C言 語は、 dgesv のFortranキ ▶ C言語は、dgesv のFortran手続きの呼び出しになりま す。以下に注意してください
		- 関数名: **dgesv\_**
		- ▶ 全ての引数がポインタ引き渡し
	- ▶ 誤差(ERR)が十分小さいことを確認してください。

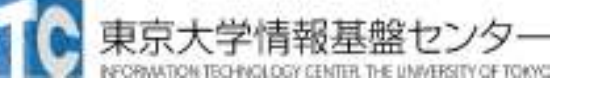

## 演習課題1 LAPACK dgesv回答

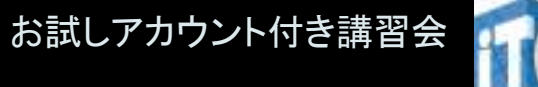

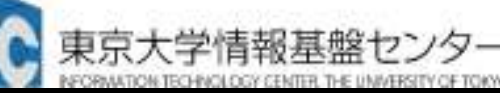

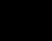

68

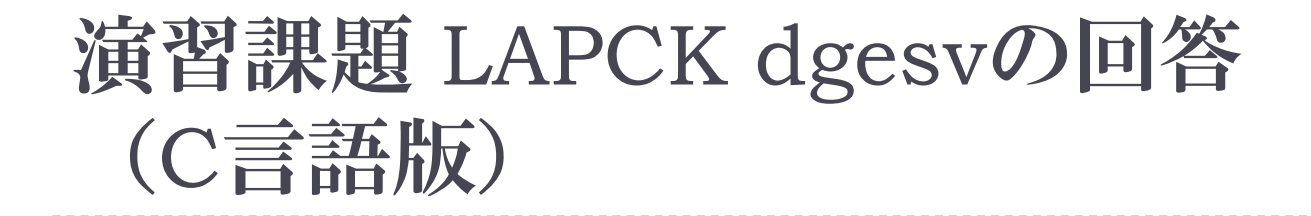

# dgesv\_(&nn, &inc, amat2, &nn, piv, rhs, &nn, &info);

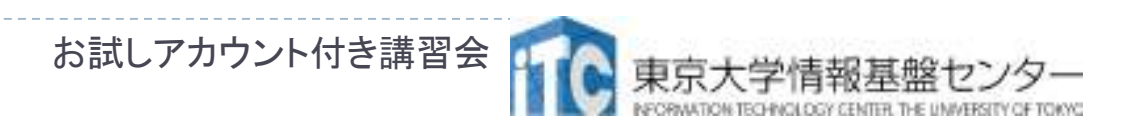

### 演習課題 LAPCK dgesvの回答<br>(Fotran言語版) (Fotran言語版)

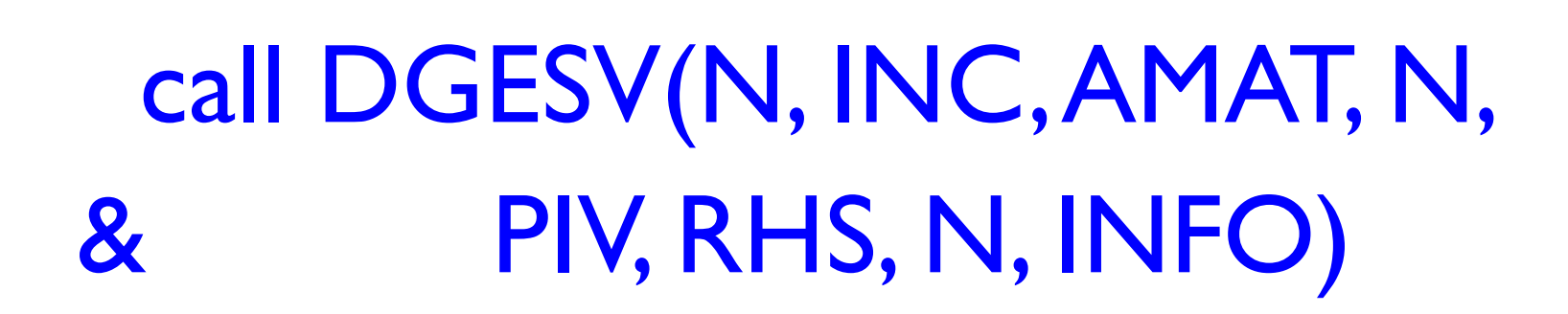

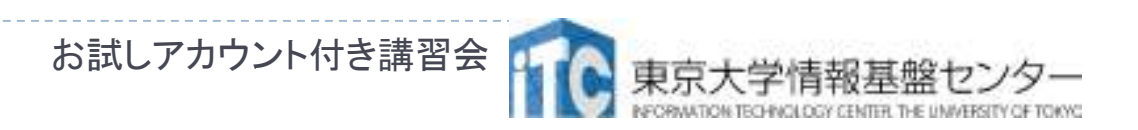

### アンケートへ回答のお願い

▶ 第140回講習会「科学技術計算の効率化入門」アンケートQRコード

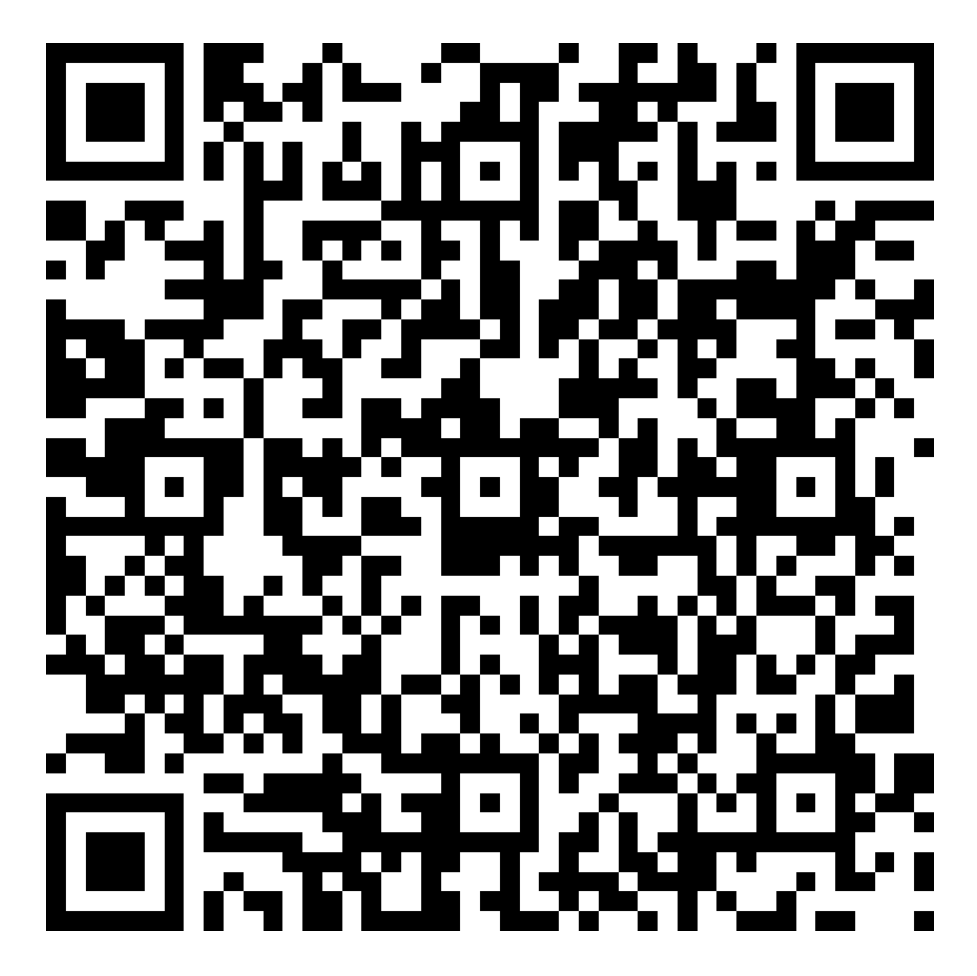

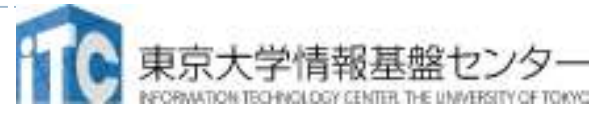

### お疲れさまでした

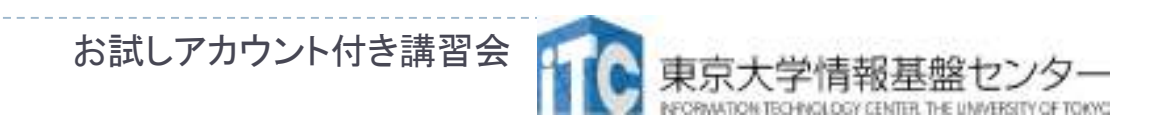